ms. F SHE<br>TES TRUGS ET ASTUGES<br>LES TRUGS ET ASTUGES<br>SHERPLATEFORME SHERP MAISON DES SCIENCES DE L'HOMME ET DE L'ENVIRONNEMENT CLAUDE NICOLAS LEDOUX - UAR3124

Créer et gérer ses identifiants chercheur

Marie GILLET marie.gillet@univ-fcomte.fr

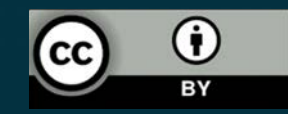

 $APZ$ 

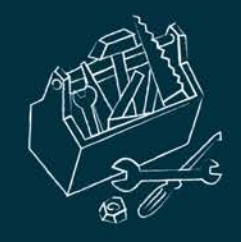

# Qu'est-ce qu'un identifiant chercheur ?

 Un identifiant chercheur est un **code alphanumérique unique pérenne** attribué à tout auteur de produits de recherche : articles, brevets, jeux de données scientifiques, projets financés, etc.

 **Ce code identifie de façon univoque l'auteur dans un environnement numérique donné,** tel qu'une base de données institutionnelle, une base de données nationale ou internationale, une base de données bibliographique.

 En identifiant de façon univoque un chercheur, l'identifiant lui attribue **les produits dont il est l'auteur.**

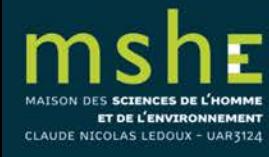

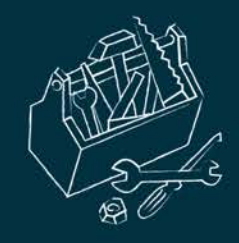

## Quels avantages ?

- il évite les confusions fréquentes d'**homonymie** ;
- il associe **les différentes identités** sous lesquelles ce chercheur se présente ou signe ses publications ;
- il permet de **relier entre eux les produits** de l'activité de ce chercheur gérés par différentes sources d'information ;
- il évite au chercheur de **ressaisir les informations** le concernant ;
- il constitue une **clé unique** qui facilite la recherche d'information dans les bases de données qui ont adopté cet identifiant.

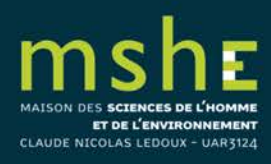

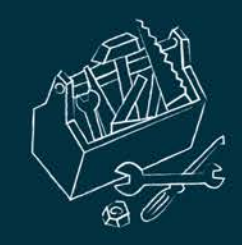

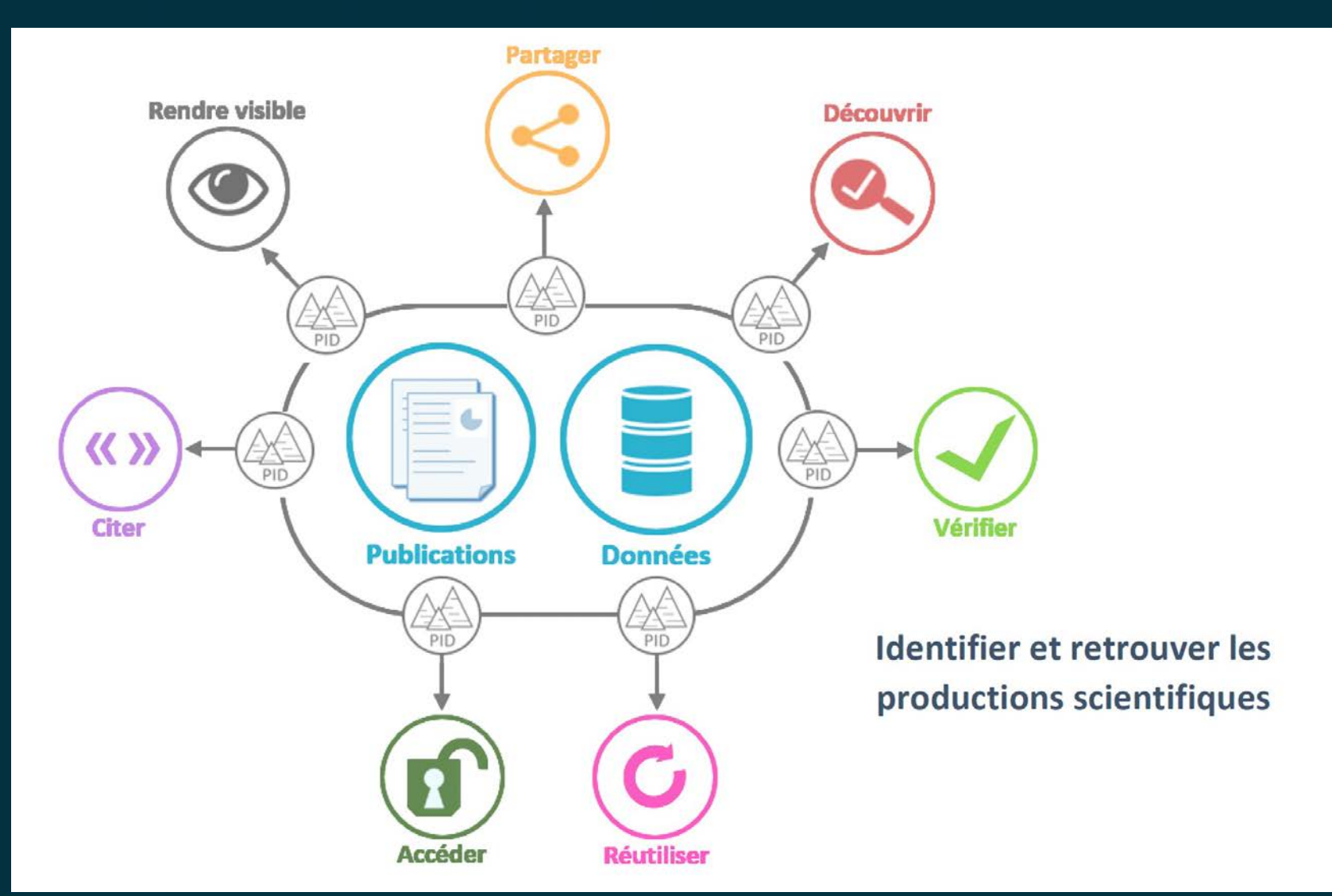

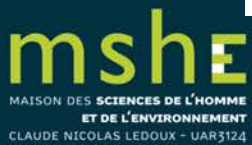

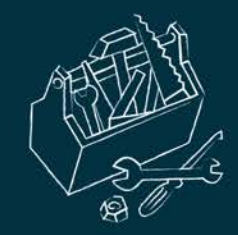

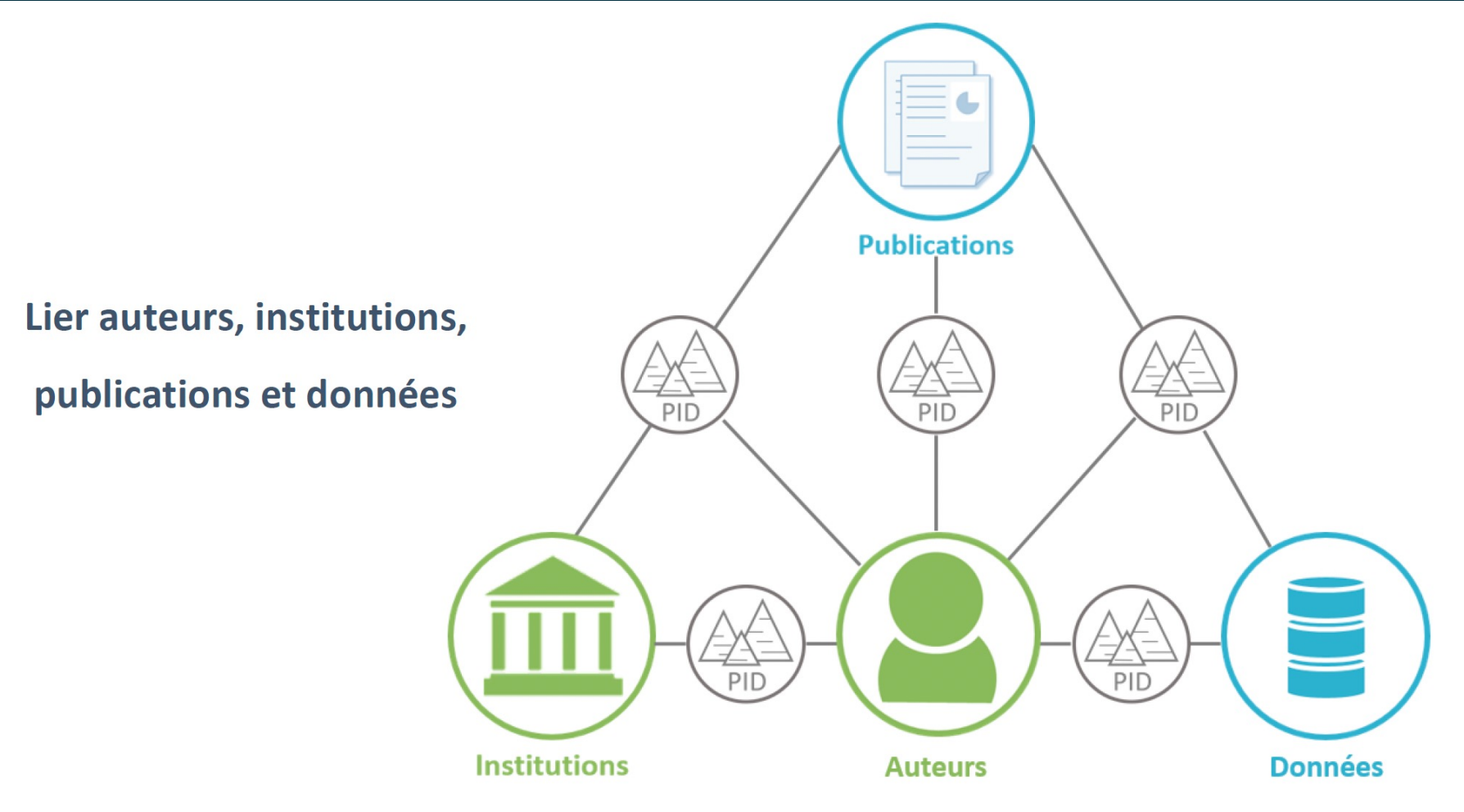

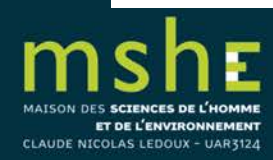

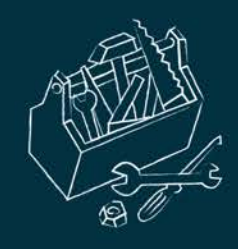

# Comment est crée un identifiant chercheur ?

- Les bases de données scientifiques dans lesquelles vous recherchez de l'information ont pour la plupart un système de création de **compte personnel** associé généralement à un **profil chercheur**.
- Un **identifiant chercheur** peut en outre parfois être créé et associé à votre compte personnel et votre profil chercheur.
- Le système de création d'un identifiant varie d'une base de données à l'autre : il peut être créé à la demande du chercheur à partir d'un lien dans la base (c'est le cas de Web of Science ou de HAL) ou généré par un algorithme propre à la base (c'est le cas de Scopus), ou les deux (Web of Science).

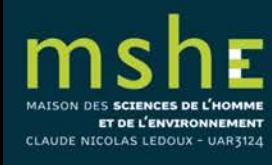

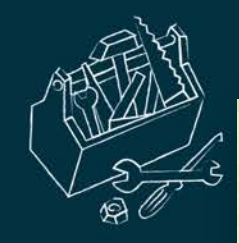

CLAUDE NICOLAS LEDOUX - UAR3124

### **Les PID contributeur**

Quels sont les différents types ?

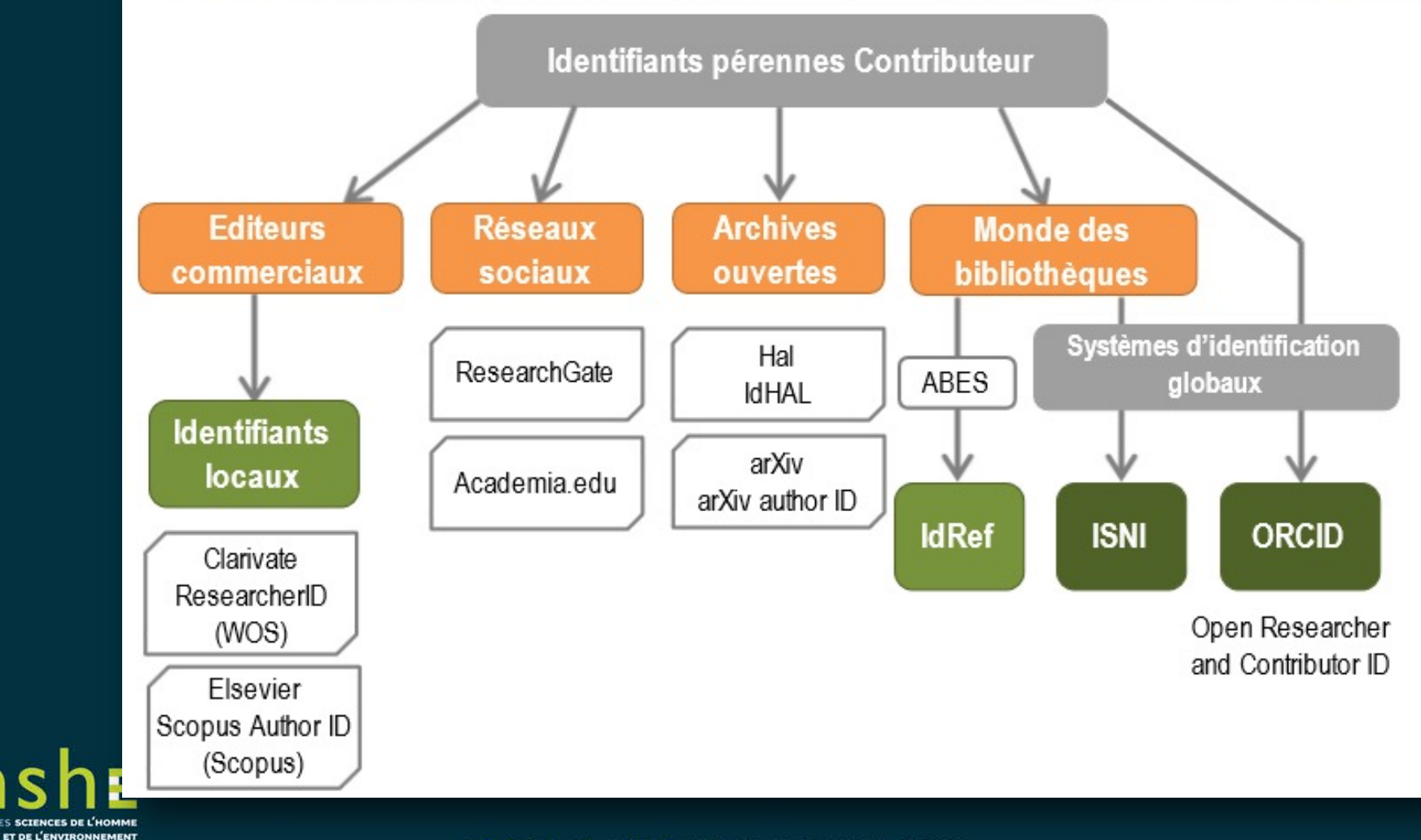

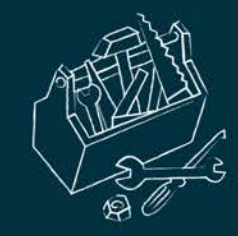

m

MAISON DES SCIENCES DE L'HOMME ET DE L'ENVIRONNEMENT

CLAUDE NICOLAS LEDOUX - UAR3124

# Créer son identifiant ORCID

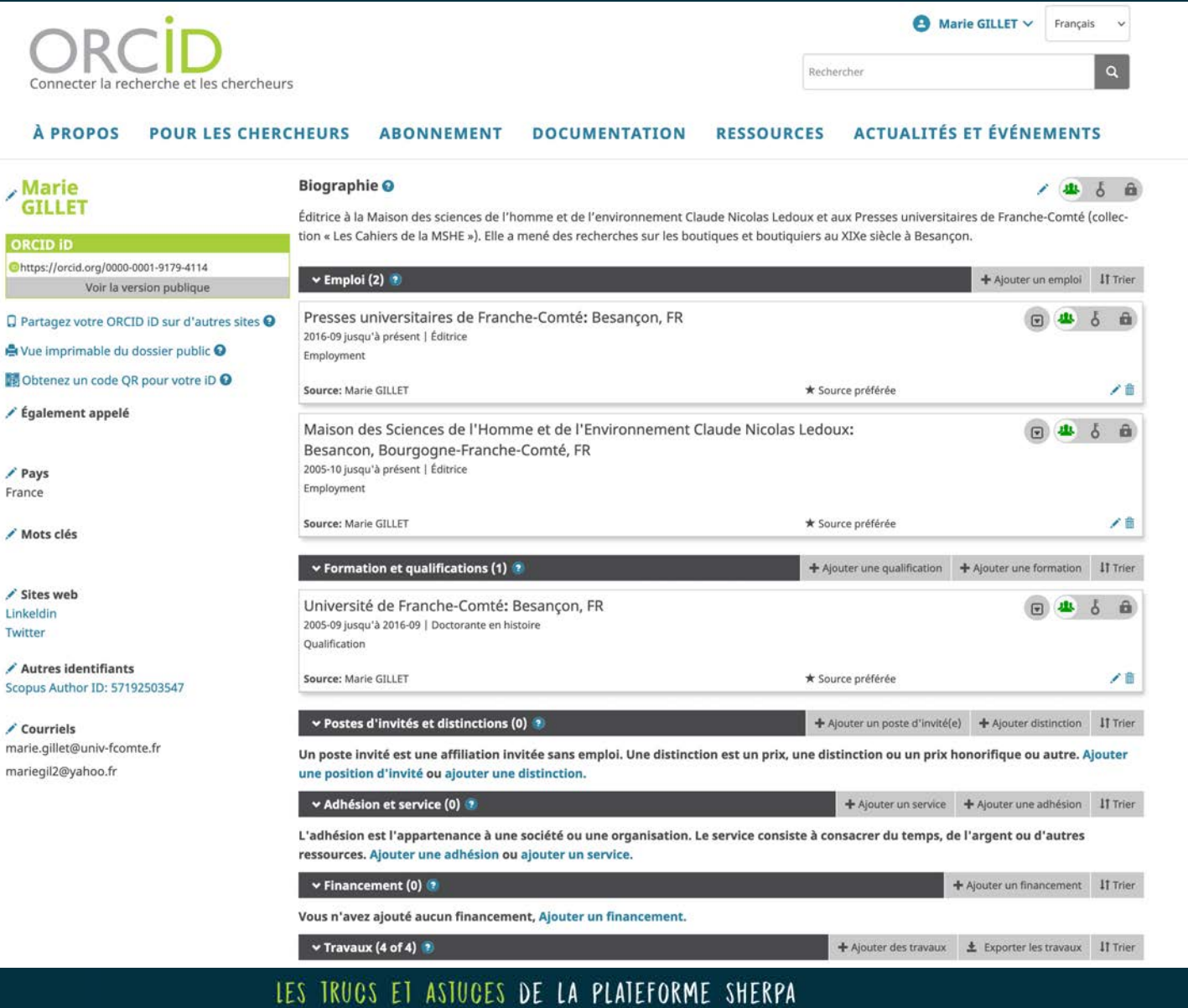

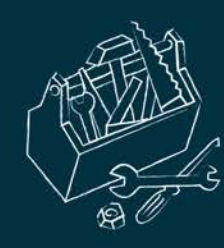

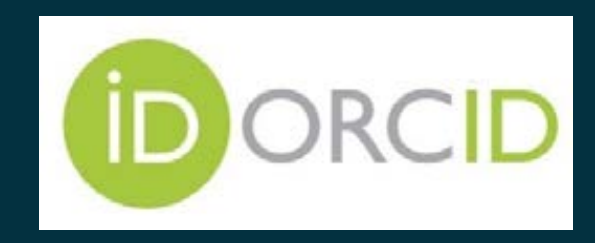

 $\Box$  ORCID est une organisation internationale à but non lucratif dont le siège est aux États-Unis.

 ORCID gère un répertoire central d'identifiants chercheurs (ORCID ID) avec les données des profils des personnes inscrites : institutions successives d'affiliation, cursus d'enseignement, récompenses reçues, adhésion à des organisations, projets financés, publications

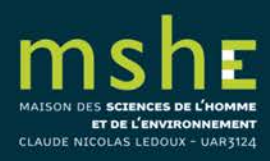

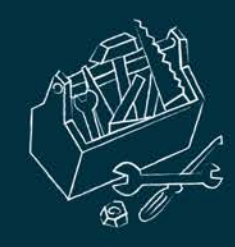

NICOLAS LEDOUX - UAR312

# Créer son identifiant ORCID

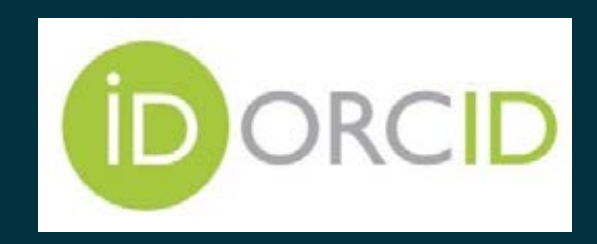

□ Pour les chercheurs, le système d'identifiant ORCID ID est intéressant car international, gratuit, et relié à de multiples sources d'information comme :

- des bases de données bibliographiques (Scopus, Web of Science) ;
- des éditeurs de revues ou d'ouvrages (Elsevier, Springer, Wiley, Taylor&Francis, PLoS, OpenEdition ;
- des agences de financement (World Health Organization, Wellcome Trust, Institut National du Cancer) ;
- des entrepôts de publications et/ou de données (HAL, ArXiv, OpenAIRE, Dryad, Figshare).

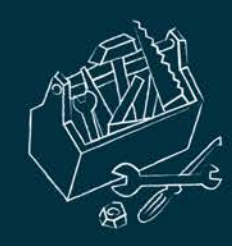

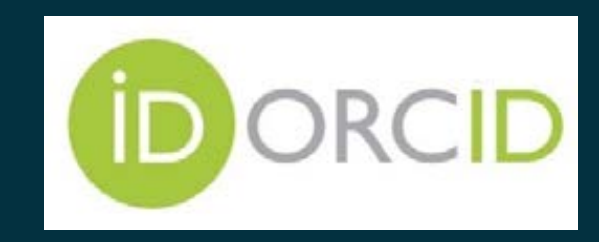

 $\Box$  Vous pouvez ainsi utiliser votre identifiant ORCID ID dans ces bases et plates-formes scientifiques sur le web pour :

- référencer ou autoarchiver une publication dans une base de données,
- soumettre un article à une revue,
- répondre à un appel à projet d'une agence de financement,
- réviser un article,
- déposer un jeu de données dans un entrepôt de données.

### Liste des éditeurs qui exigent ORCID à la [soumission.](https://info.orcid.org/requiring-orcid-in-publications/)

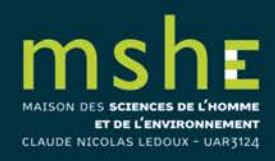

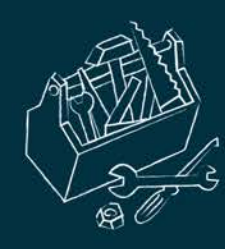

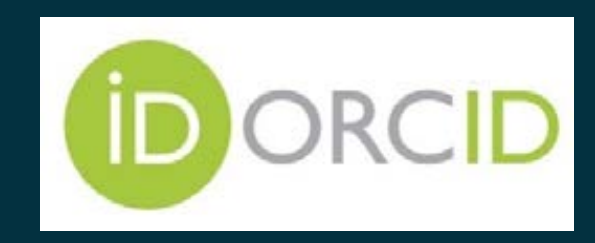

- Pour utiliser ou faire apparaître votre identifiant ORCID ID dans d'autres bases de données, vous devez au préalable autoriser ORCID à rendre public votre identifiant ou à interagir avec ces bases de données.
- Lors de votre enregistrement à ORCID et pour chacune des rubriques de votre profil, vous pouvez choisir de rendre publiques vos données ou de réserver leur accès à des organisations autorisées*.*

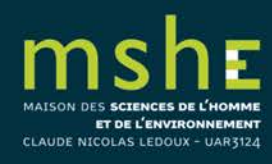

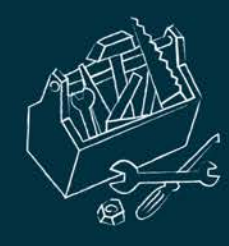

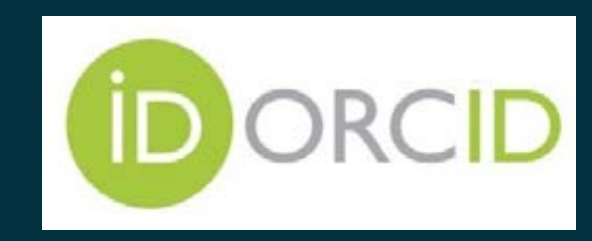

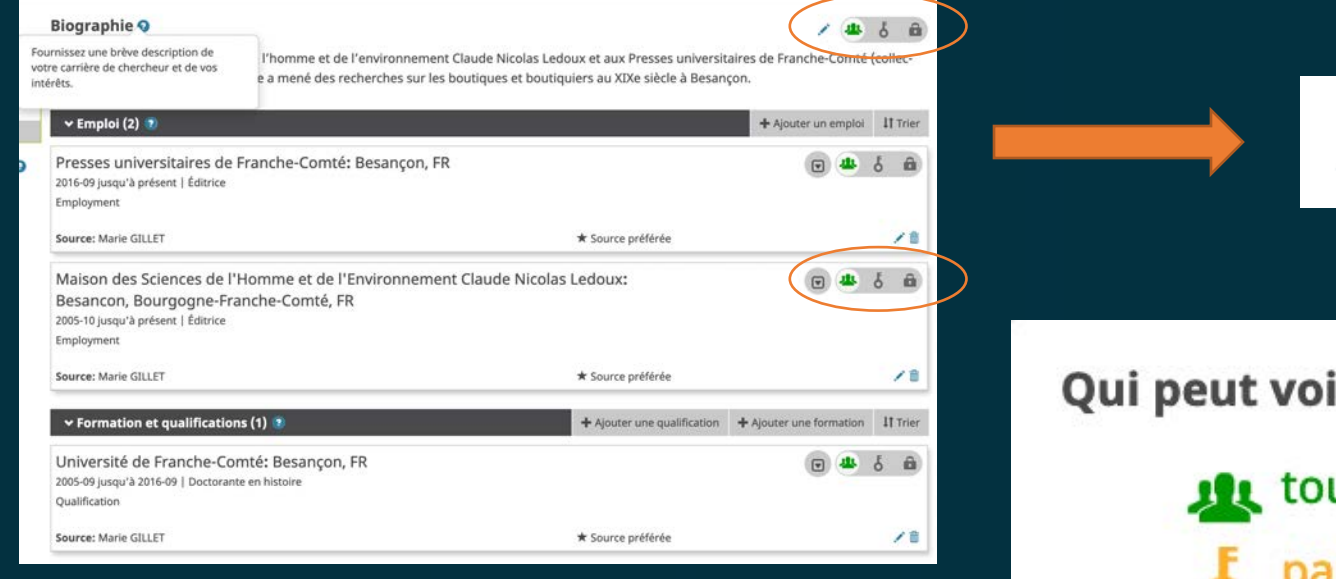

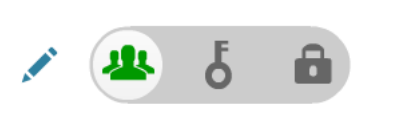

### ir ceci?

- ut le monde
	- parties de confiance
- moi uniquement

### Plus d'informations sur les paramètres de confidentialité

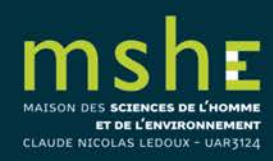

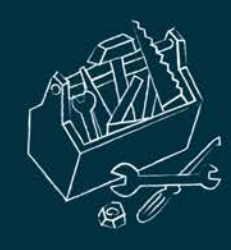

### Pour lier entre eux les identifiants Connect to ORCID ®

■ ORCID joue le rôle « pivot » entre les différents identifiants chercheurs

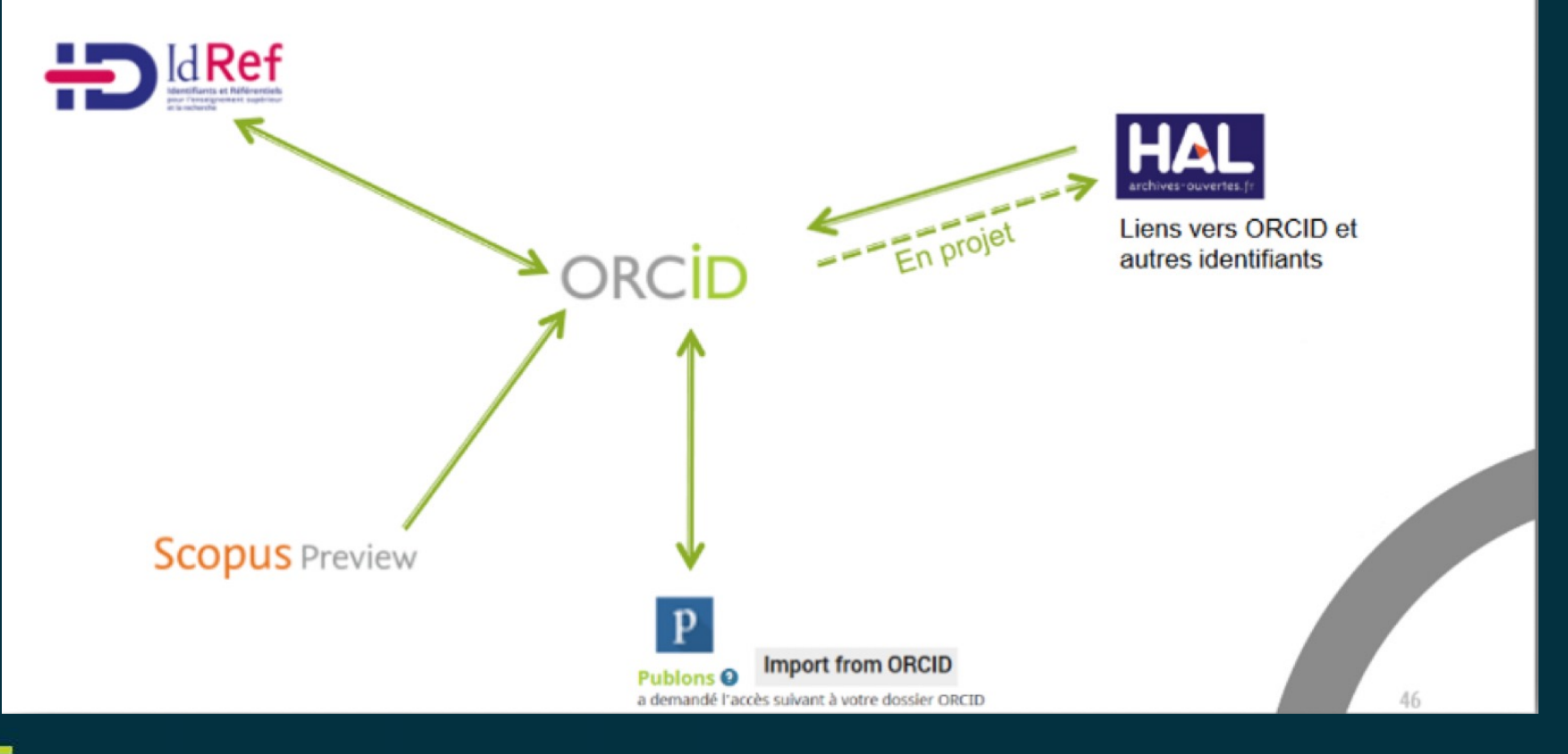

### ET DE L'ENVIRONNEMENT **CLAUDE NICOLAS LEDOUX - UAR3124**

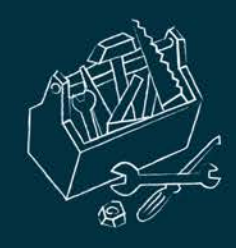

# Créer son identifiant ResearcherID associé à WoS

- Vérifiez que vous figurez sur le site WoS à l'adresse suivante : <https://www.webofscience.com/wos/author/search>
- Dans Researchers > tapez votre nom.

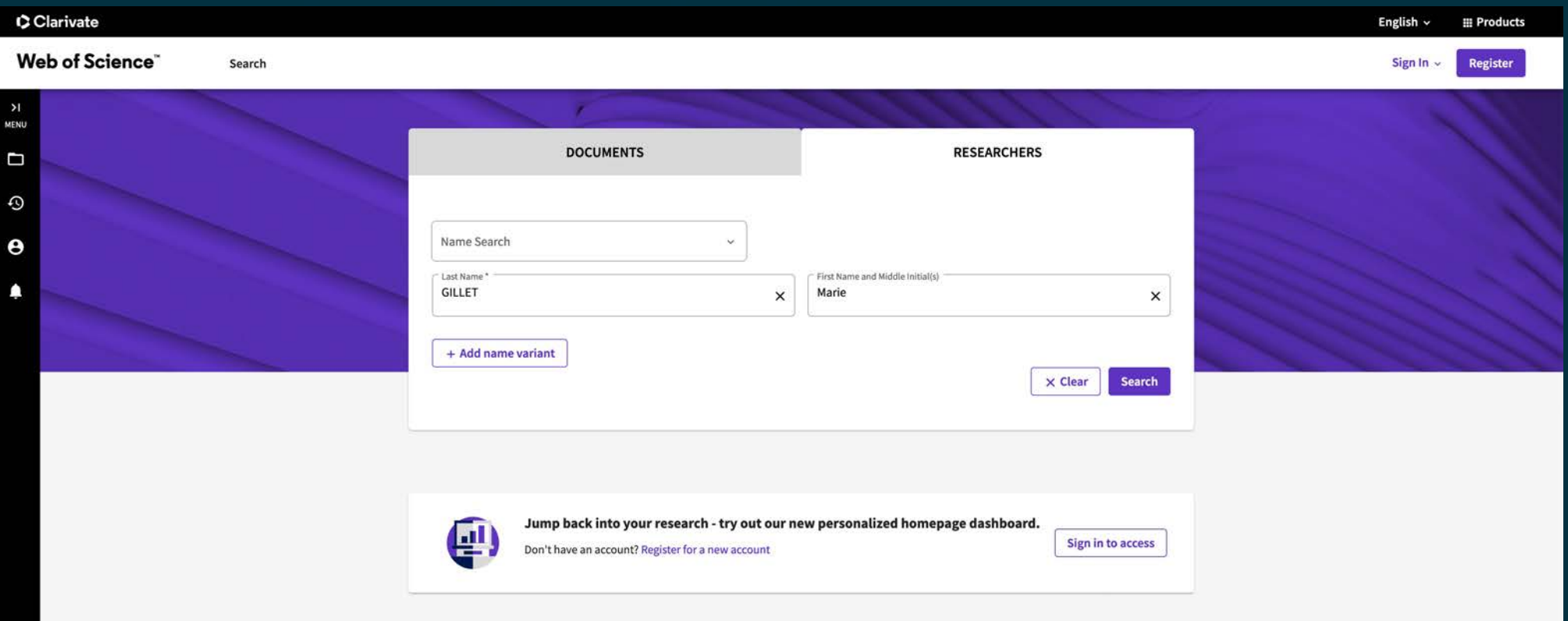

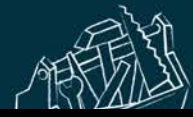

#### CClarivate

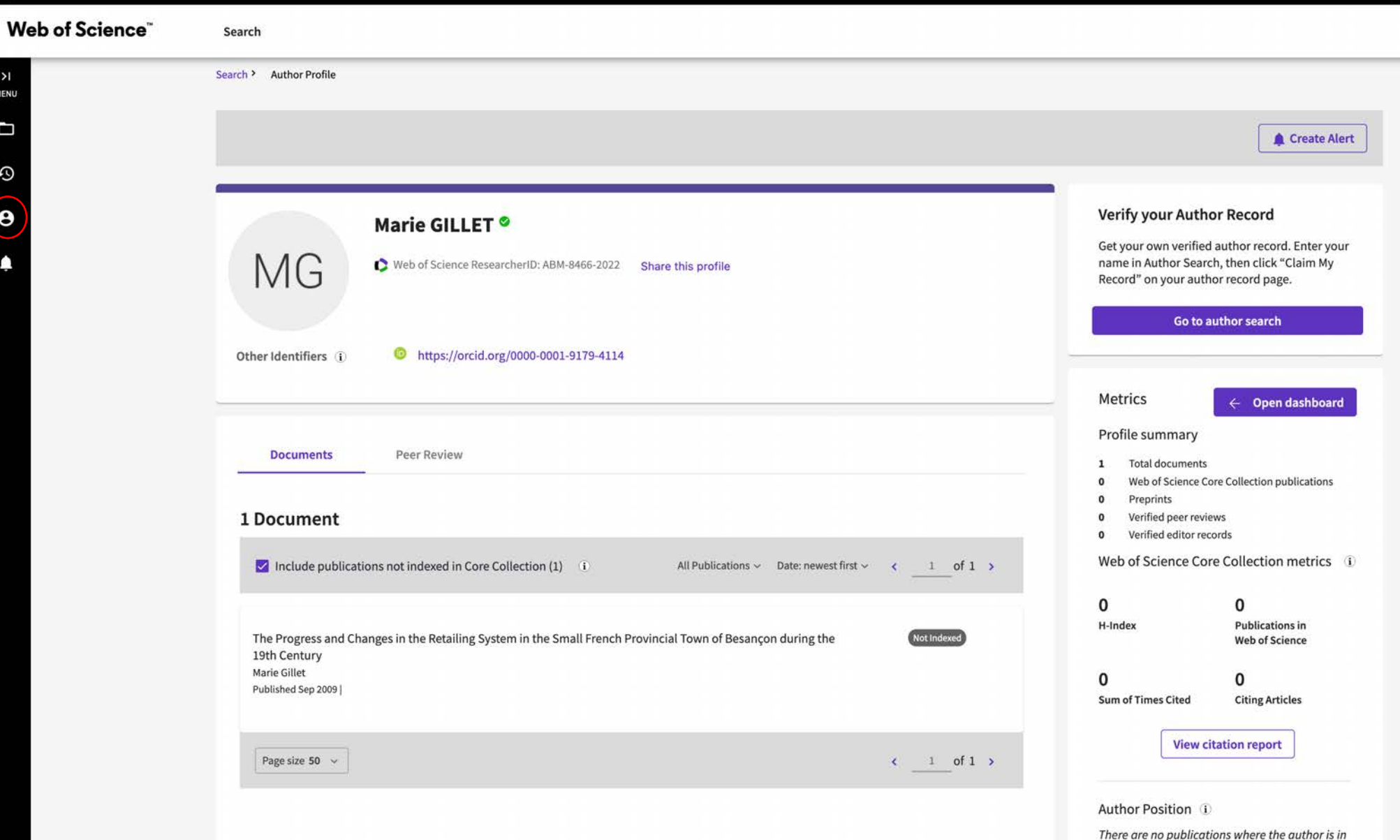

first, last, or corresponding author position.

English  $\sim$ 

 $e<sub>N</sub>$ 

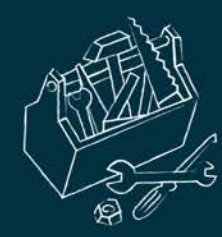

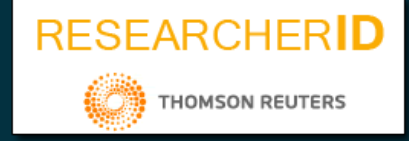

 $\Box$  Web of Science est une plateforme de bases de données bibliographiques scientifiques, commerciale (sur abonnement) de la société américaine Clarivate Analytics.

 **En tant qu'utilisateur, vous pouvez créer votre compte personnel sous WoS et l'associer à un identifiant, Web of Science ResearcherID.**

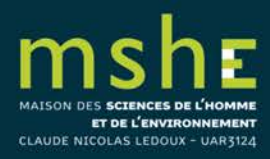

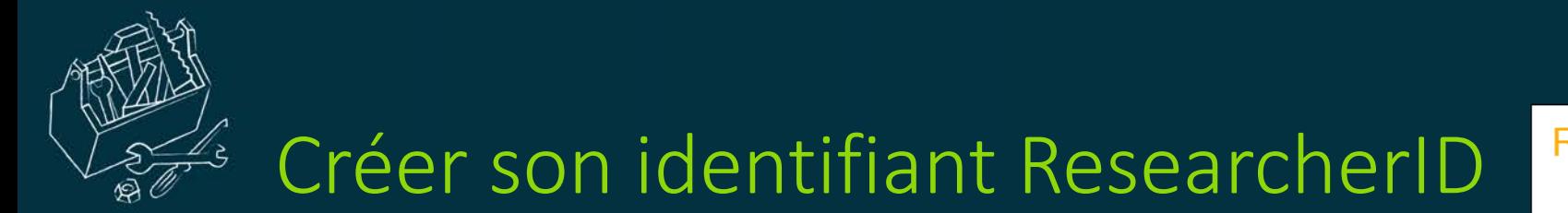

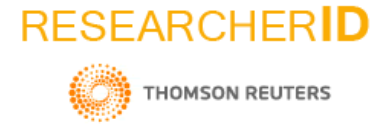

Pour créer un compte et un profil, connectez-vous à la plateforme WoS (Menu *Log*

*in*) : [https://clarivate.com/products/scientific-and-academic-research/research-](https://clarivate.com/products/scientific-and-academic-research/research-discovery-and-workflow-solutions/researcher-profiles/)

[discovery-and-workflow-solutions/researcher-profiles/](https://clarivate.com/products/scientific-and-academic-research/research-discovery-and-workflow-solutions/researcher-profiles/)

CLAUDE NICOLAS LEDOUX

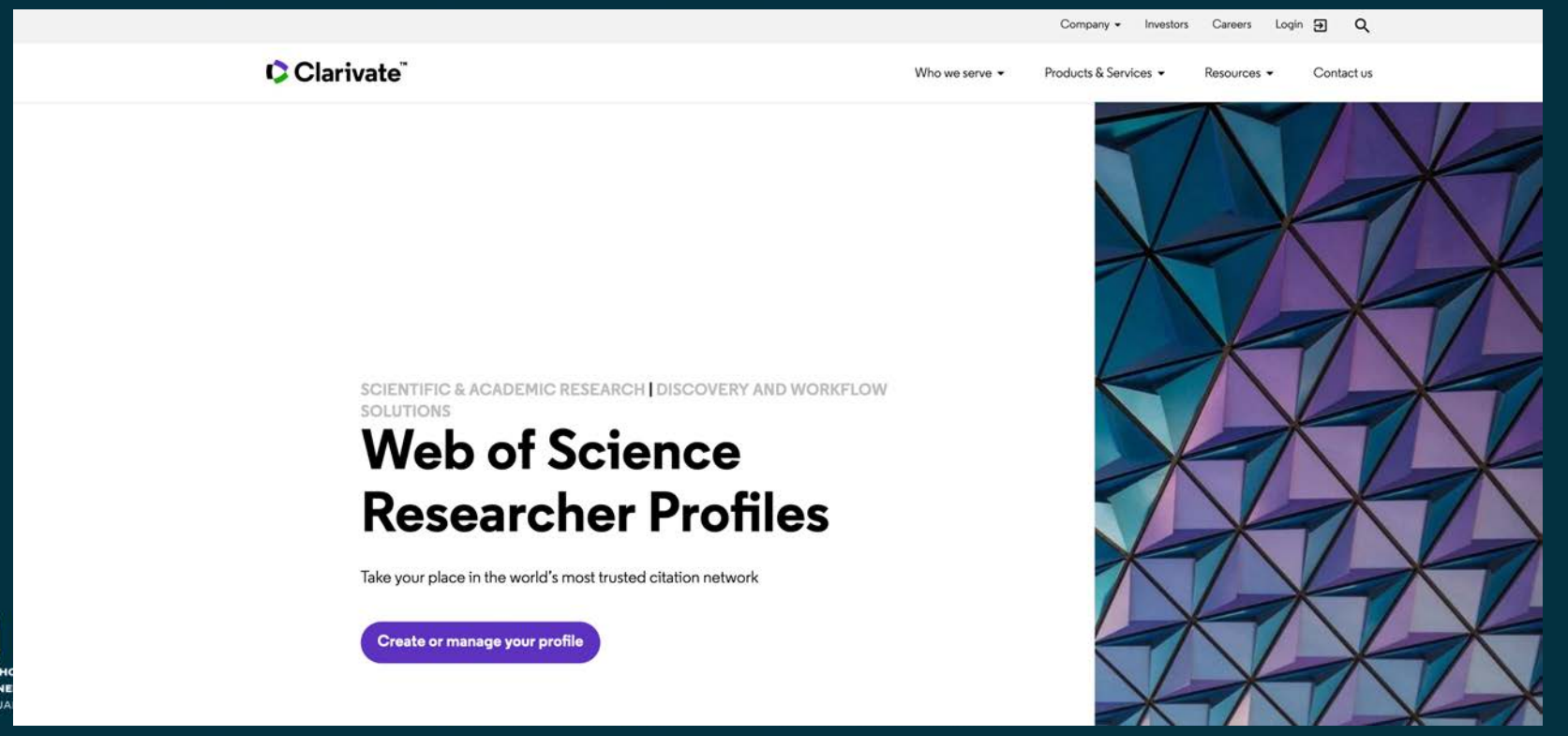

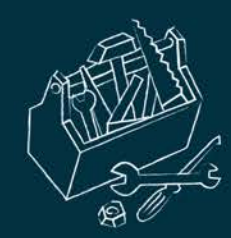

## Créer son identifiant ResearcherID

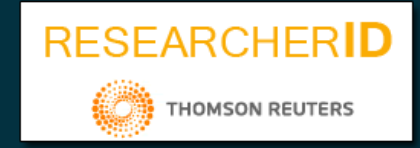

L'identifiant Researcher ID, vous permet :

- de gérer la liste de vos publications et des mots-clés
- regrouper vos publications dans le WoS
- d'obtenir les indices de citation de vos articles

Dans le Menu, utiliser la page My Researcher Profile > Edit Profile pour paramétrer :

- votre photo, votre nom et votre affiliation
- vos préférences de peer reviewing (onglet Peer Review Preferences)
- connecter et synchroniser votre compte ORCID (onglet ORCID Syncing)

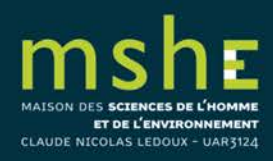

#### Clarivate

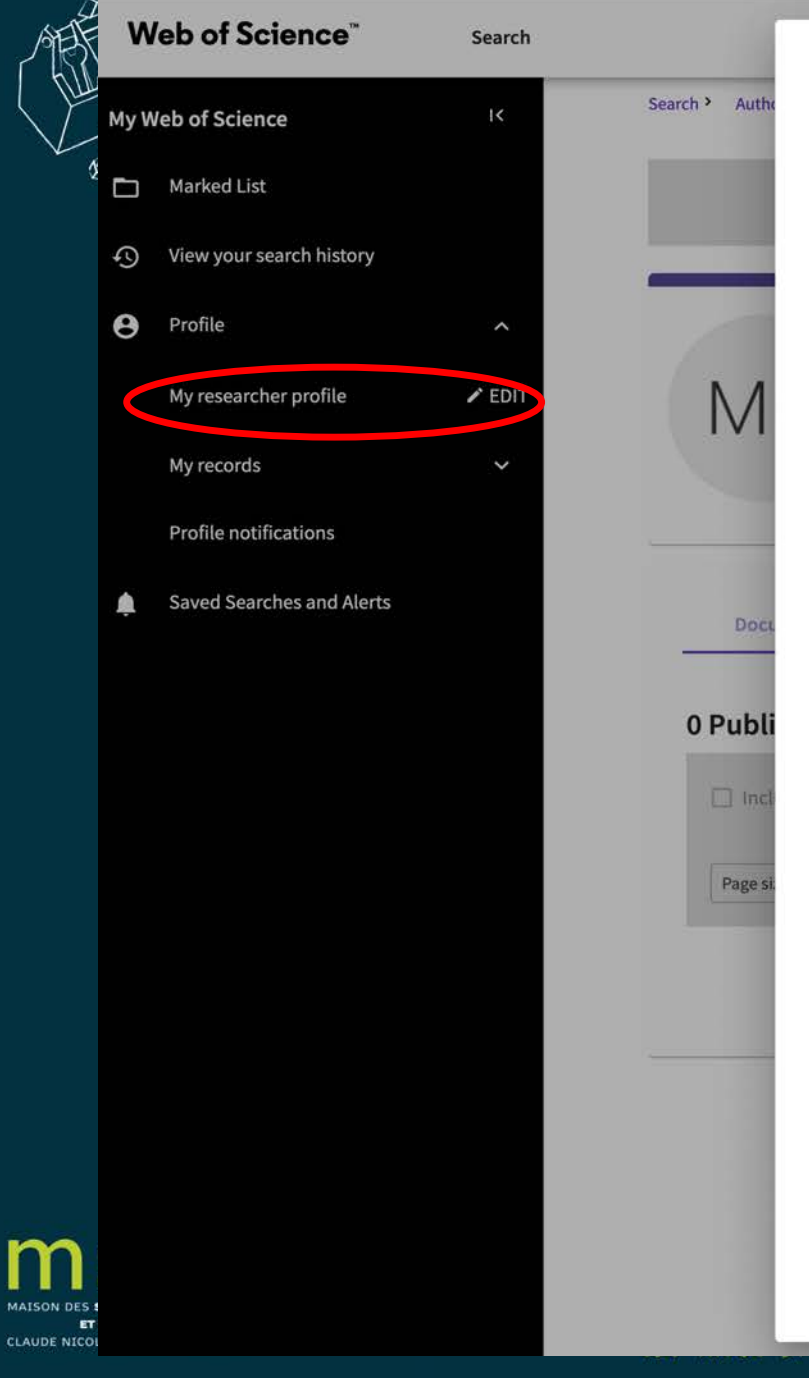

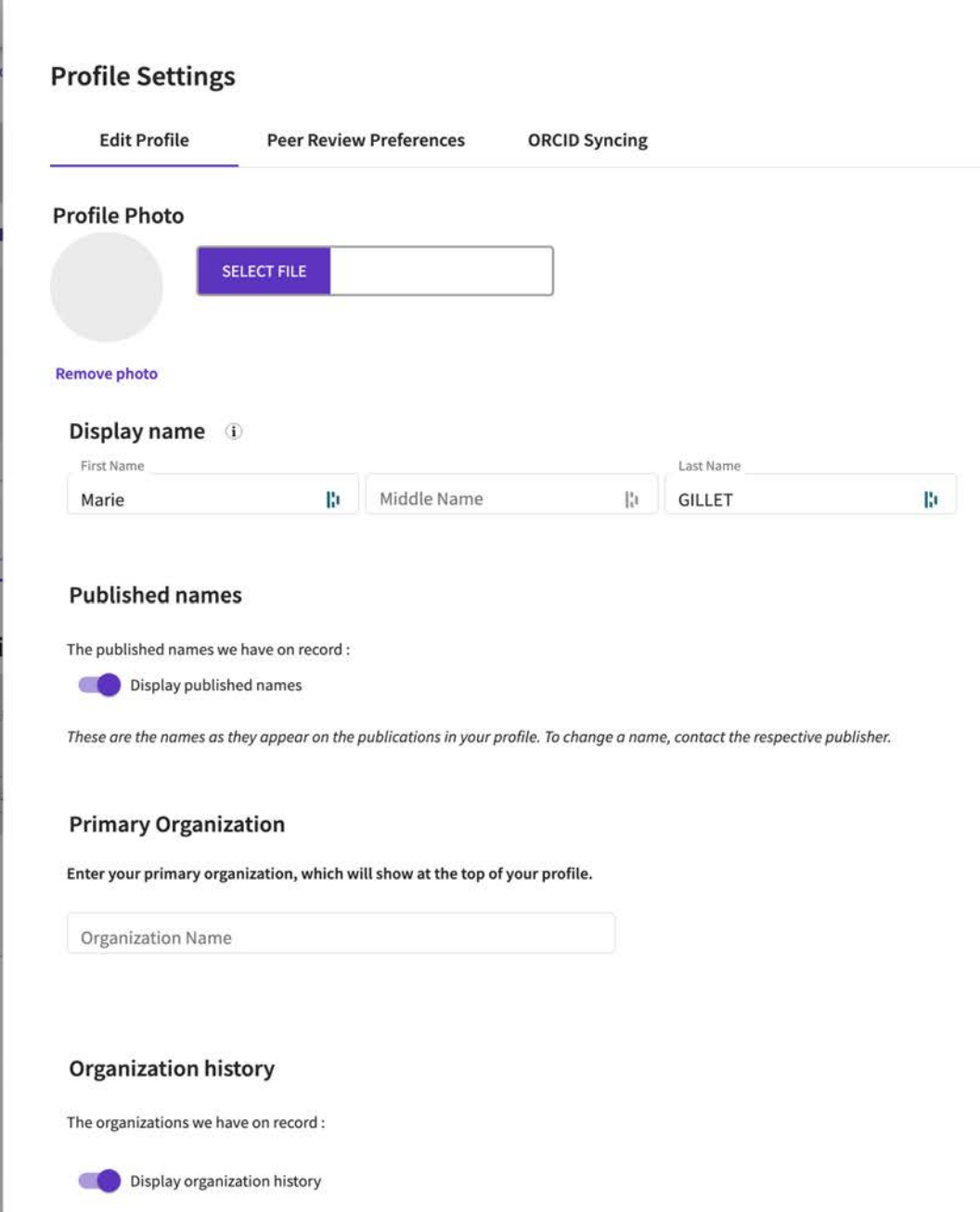

dit

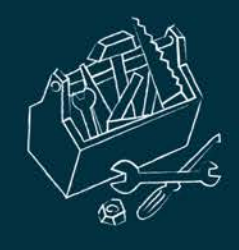

Relier ses identifiants ResearcherID et ORCID ID

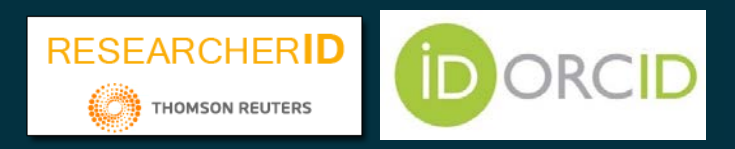

□ Si vous avez un identifiant ResearcherID (WoS) et un identifiant ORCID ID, vous pouvez **relier vos deux identifiants** et synchroniser vos données de publication entre les deux bases.

Dans votre profil My Researcher Profile > cliquez sur Edit Profile > sélectionnez ORCID Syncing.

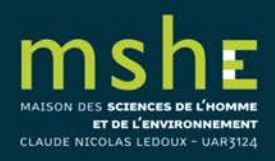

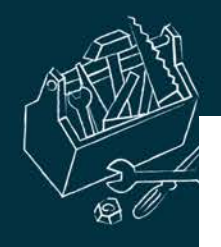

### **Profile Settings**

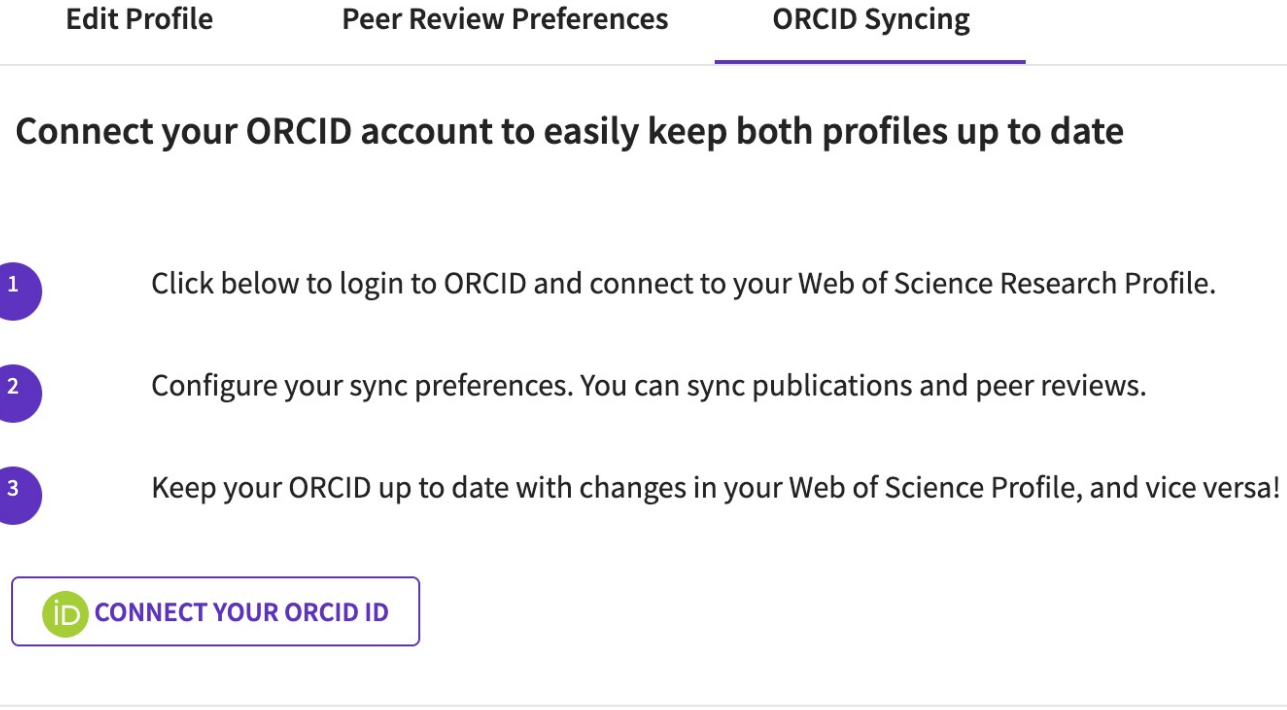

Cancel

Save

Save & Close

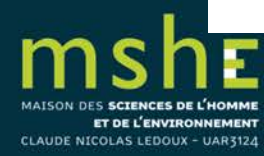

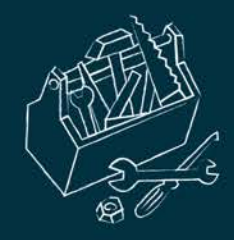

□ Pour ajouter des publications à votre profil : Menu > My records > Add publications.

 WoS vous suggérera plusieurs publications que vous pouvez choisir d'associer ou non à votre profil.

 $\Box$  Dans Add publications by identifier, vous pouvez rechercher une publication en particulier à l'aide de son DOI

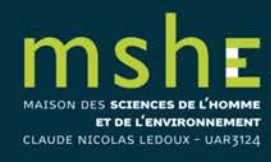

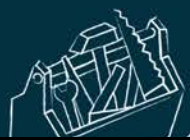

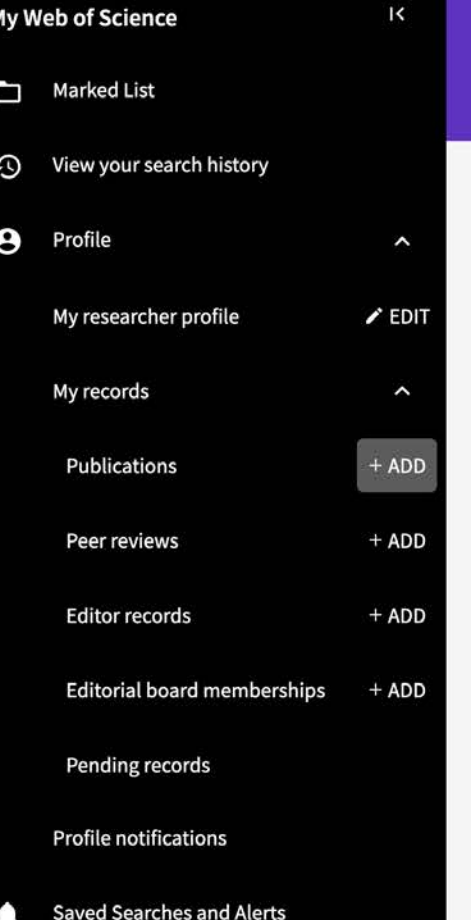

MAISON DES SCIENCES DE L'HOMME ET DE L'ENVIRONNEMENT

CLAUDE NICOLAS LEDOUX - UAR3124

### Add publications to your profile

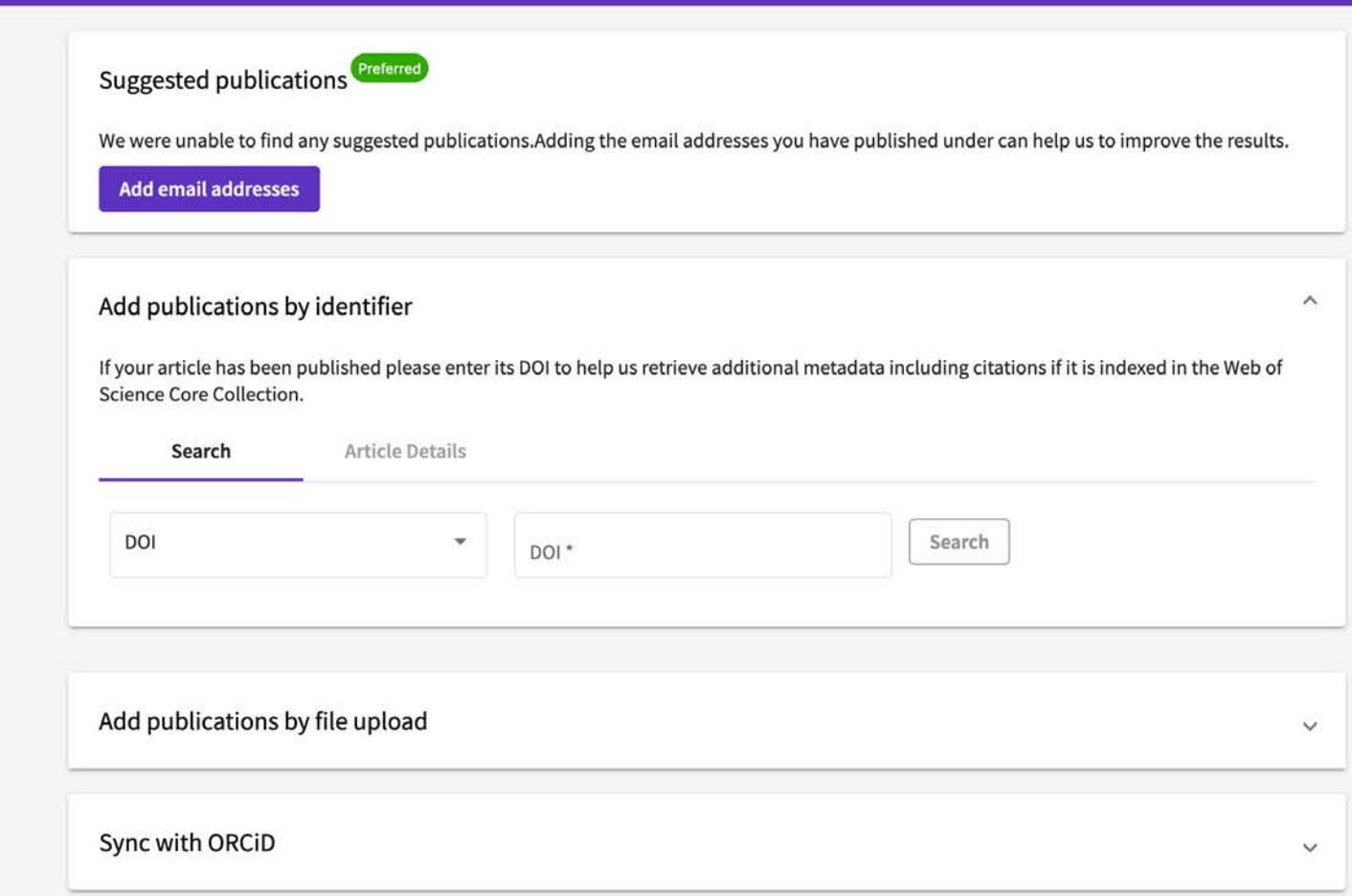

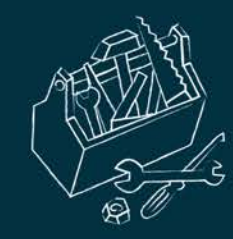

# Créer son IdHAL dans l'archive HAL

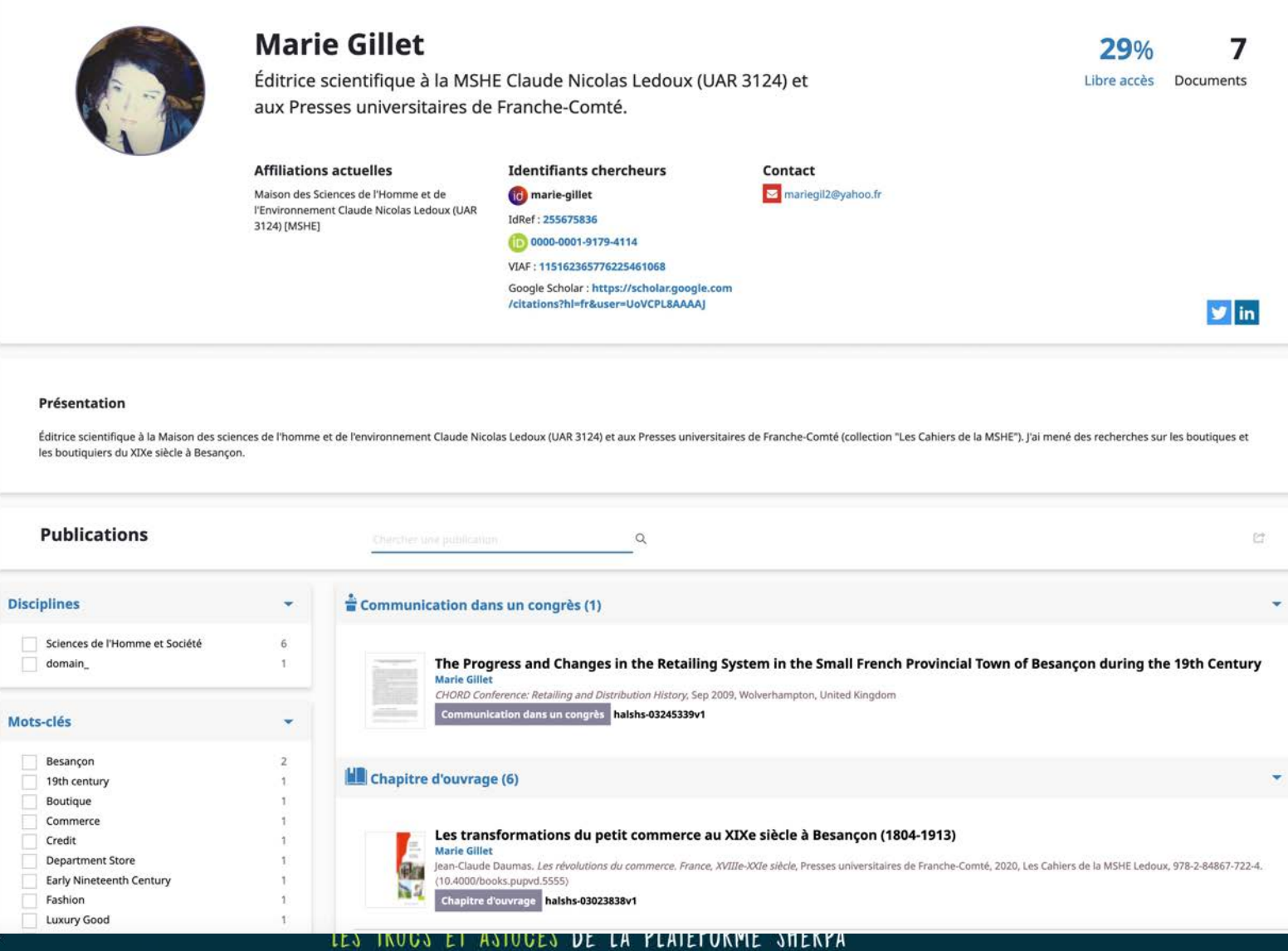

MAISON DES SCIENCES DE L'HOM ET DE L'ENVIRONNEMEN CLAUDE NICOLAS LEDOUX - UAR3122

-

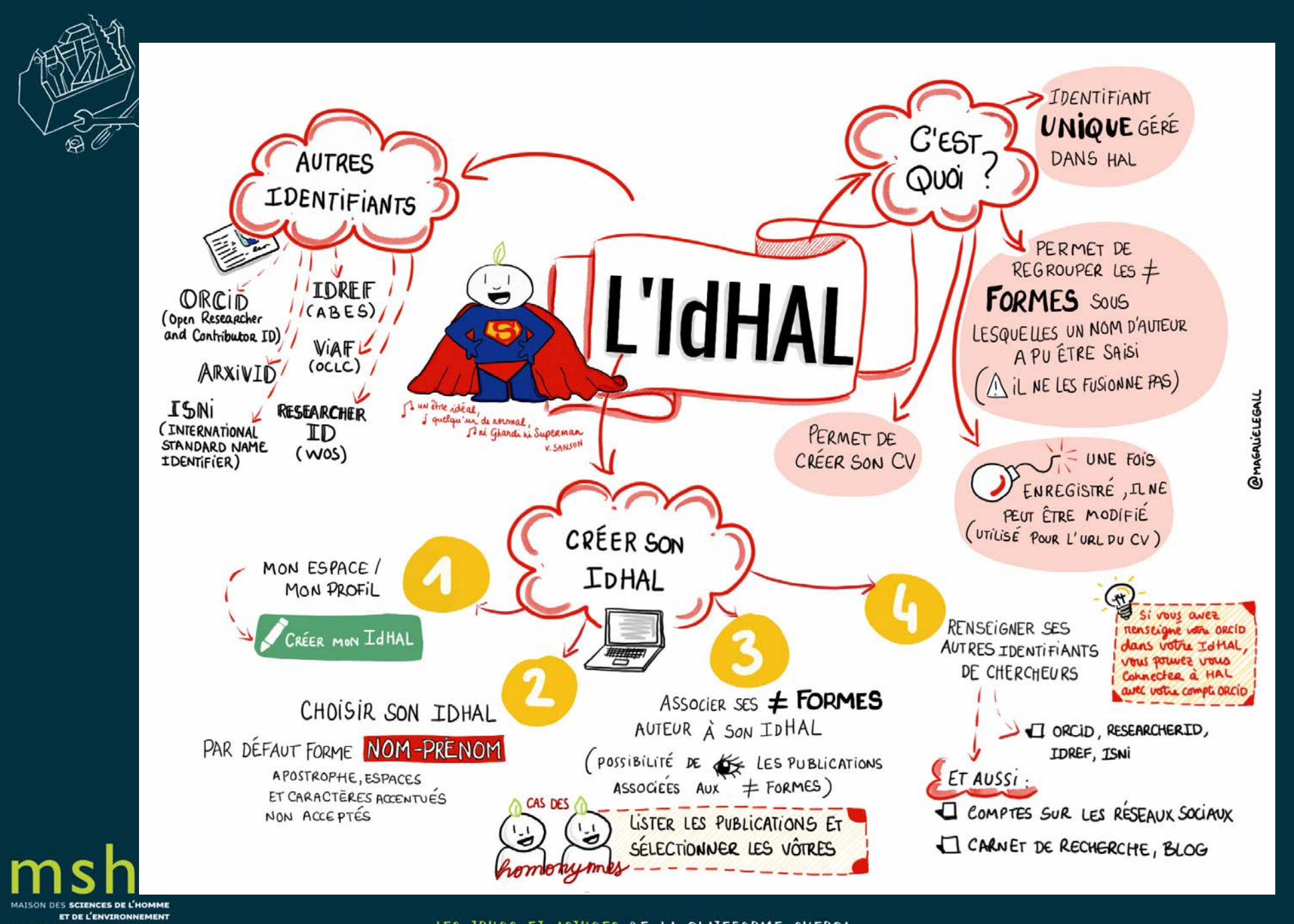

LES TRUCS ET ASTUCES DE LA PLATEFORME SHERPA

**CLAUDE NICOLAS LEDOUX - UAR3124** 

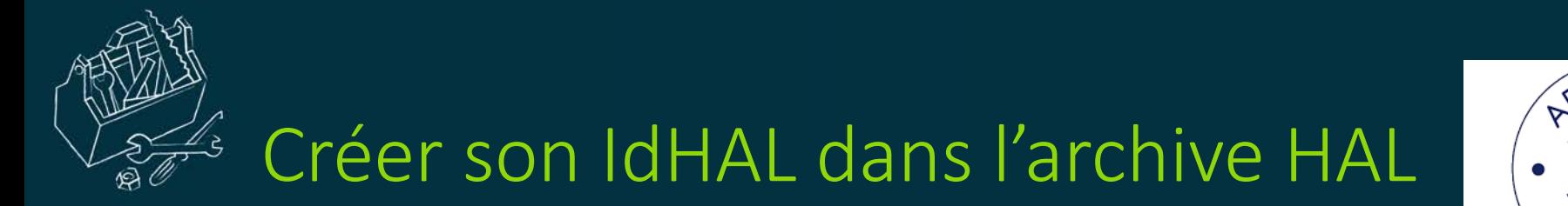

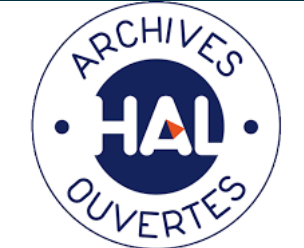

 HAL (Hyper Article en Ligne) est l'archive ouverte pluridisciplinaire française éditée et hébergée par le Centre pour la communication scientifique directe (CCSD).

 HAL est accessible gratuitement et librement pour tous. HAL permet le dépôt et la diffusion sur Internet de documents scientifiques publiés ou non.

 Pour créer votre identifiant IdHAL, vous devez d'abord créer votre compte personnel via le bouton *Connexion* en haut à droite du site HAL.

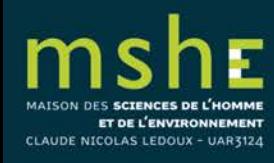

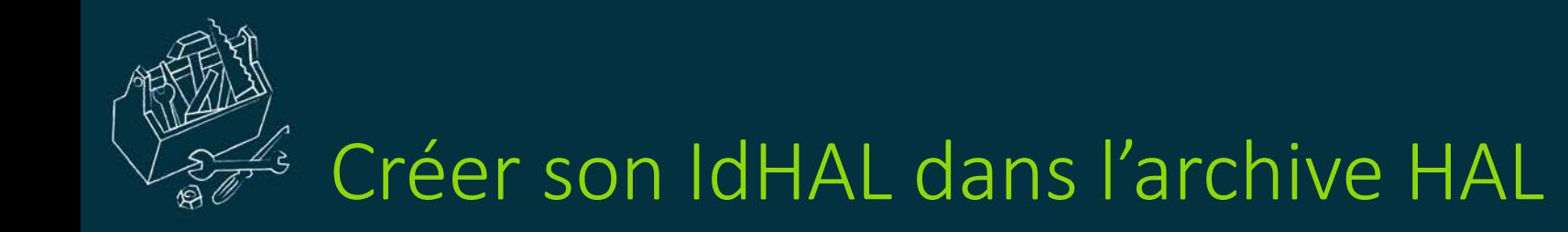

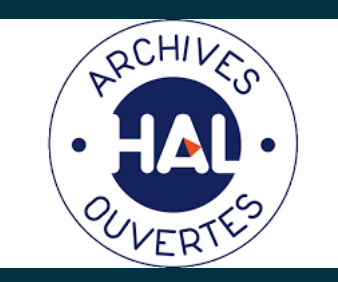

 Une fois votre compte créé, connectez-vous à votre espace personnel par le bouton *Connexion*.

 Dans la rubrique *Mon IdHal > Configurer mon IdHAL* de la page qui s'affiche, saisissez un IdHAL ou confirmez l'IdHAL proposé par HAL composé par défaut de vos prénom et nom.

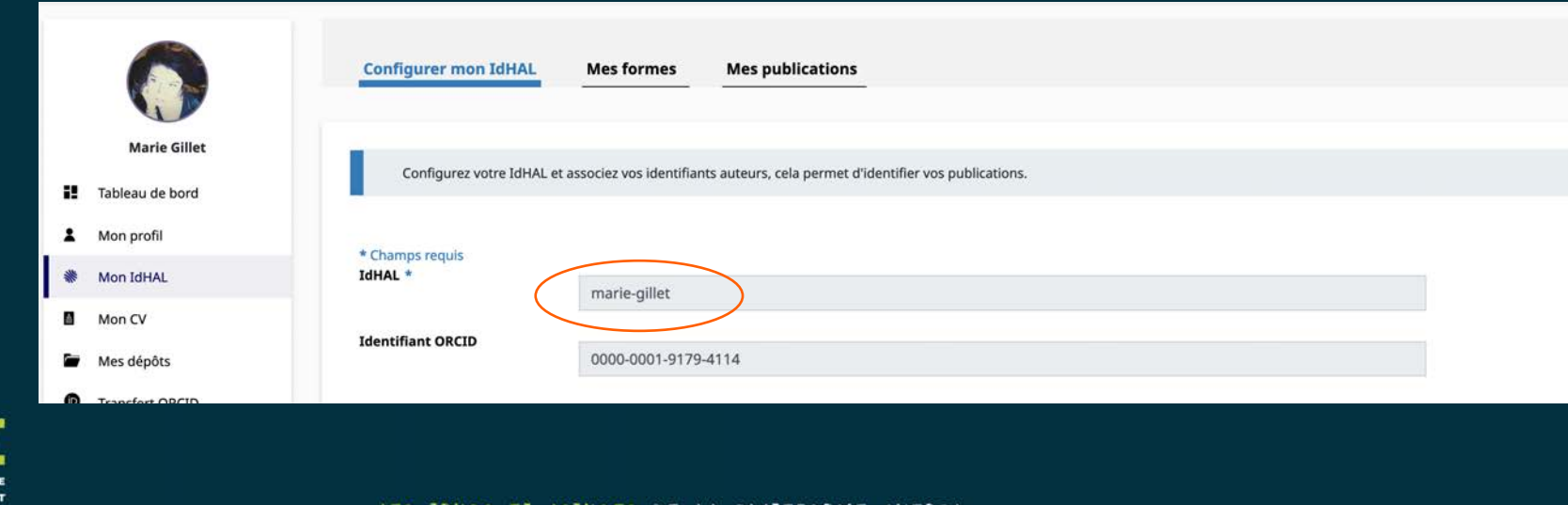

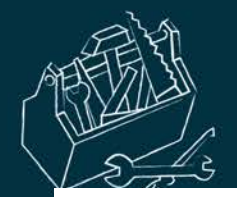

MAIS

CLAUI

Configurez votre IdHAL et associez vos identifiants auteurs, cela permet d'identifier vos publications.

Facebook -

#### $\mathbb{X}$

#### \* Champs requis IdHAL \* Attention, cet identifiant ne pourra plus être modifié par la suite marie-gillet **Identifiant ORCID** 0000-0001-9179-4114 **Autres identifiants** Alignez votre IdHAL avec vos autres identifiants chercheurs chercheur IdRef 255675836 Supprimer 115162365776225461068 VIAF **Supprimer** https://scholar.google.com/citations?hl=fr&user=UoVCPL8AAAAJ Google Scholar Supprimer mariegil2@yahoo.fr Email ex: azeaze\_q\_2, check : https://arxiv.org/help/author\_identifiers + Ajouter Arxiv -Ajoutez vos liens vers les réseaux sociaux **Sites internet et liens** sociaux https://twitter.com/Marie\_Gillet2 Twitter \* Supprimer https://www.linkedin.com/in/marie-gillet-b1aa0a36/ Linkedin -**Supprimer** ex: johndoe ou https://www.facebook.com/johndoe + Ajouter

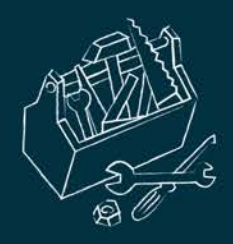

# Relier vos identifiants idHAL et ORCID ID

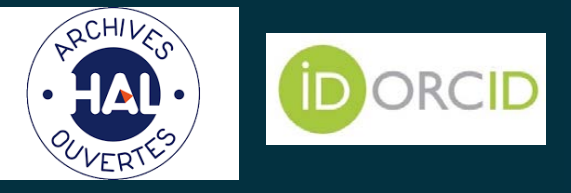

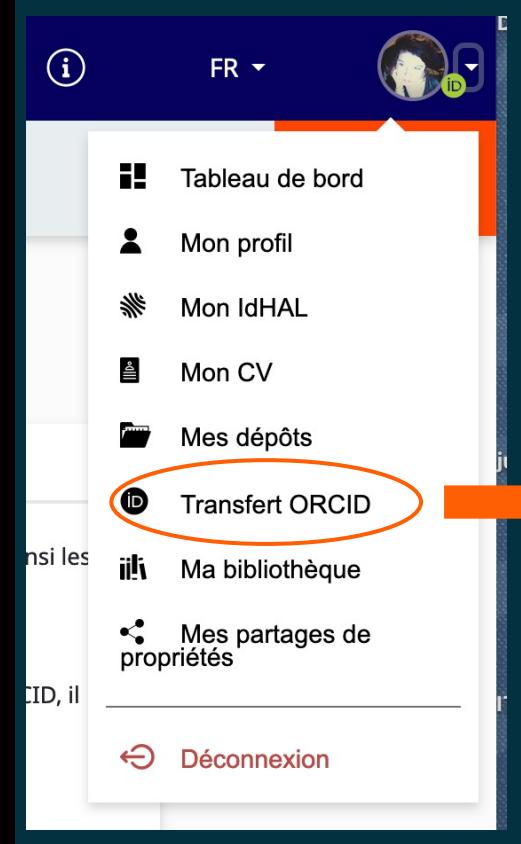

### **Transfert de HAL vers ORCID** Bienvenue sur la Page HAL d'intégration ORCID La création d'un compte ORCID permet à chaque auteur de publications scientifiques de disposer d'un identifiant unique et pérenne pour référencer l'ensemble de ses travaux. L'identifiant ORCID résout ainsi les ambiguïtés liées au signalement des auteurs et regroupe leurs publications quelle que soit la plateforme de diffusion utilisée. Depuis cette page, vous pourrez compléter votre profil ORCID avec les publications déposées dans HAL. A l'aide du bouton ci-dessous, vous pouvez vous connecter à votre compte ORCID ou en créer un si vous n'en disposez pas encore. Afin de permettre à HAL de transférer vos travaux dans votre compte ORCID, il vous faudra accorder à HAL l'autorisation d'interagir avec les services ORCID si ce n'est pas encore fait. Vous serez ensuite redirigé vers la page de recherche HAL pour envoyer vos documents <sup>O</sup> Créez ou authentifiez-vous avec votre identifiant ORCID

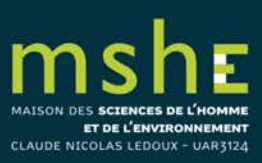

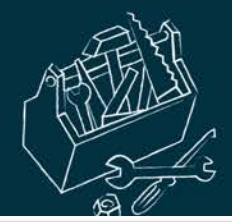

C

P MAISON DES SCIENCES DE L'HOMME ET DE L'ENVIRONNEMENT

CLAUDE NICOLAS LEDOUX - UAR3124

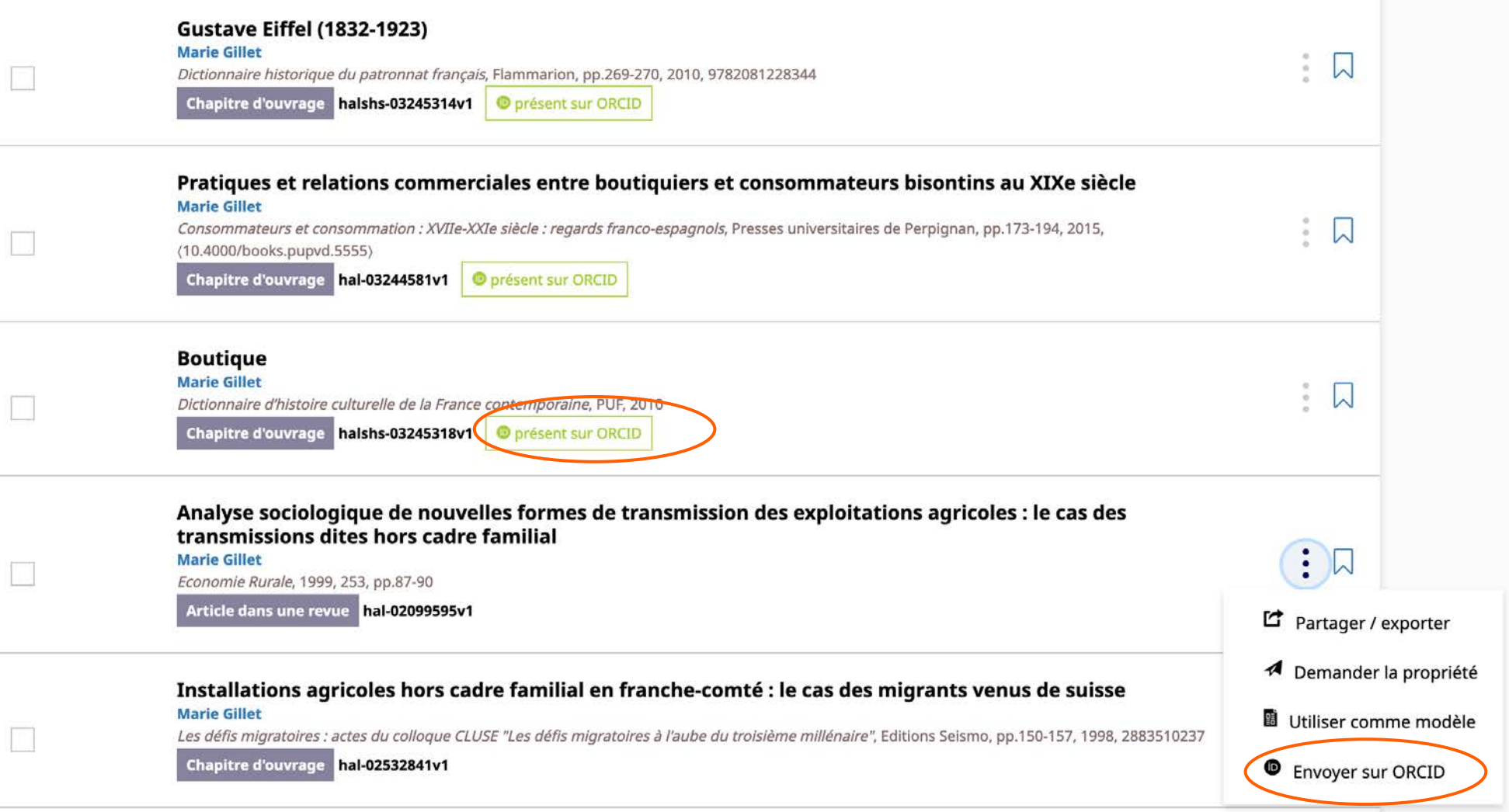

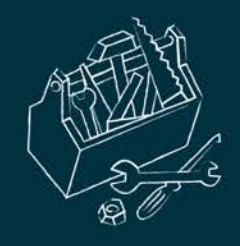

Comment est généré l'identifiant Scopus ?

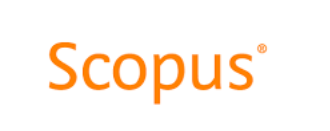

 $\Box$  Scopus est une base de données bibliographique scientifique payante de l'éditeur commercial néerlandais Elsevier.

 **Scopus crée automatiquement un identifiant chercheur** pour chaque chercheur auteur identifié à partir des références bibliographiques enregistrées par cette base.

 $\Box$  Si plusieurs identifiants auteur Scopus ont été attribués à un chercheur, ce chercheur peut demander à Scopus de regrouper ses identifiants auteur.

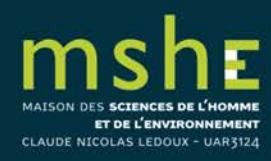

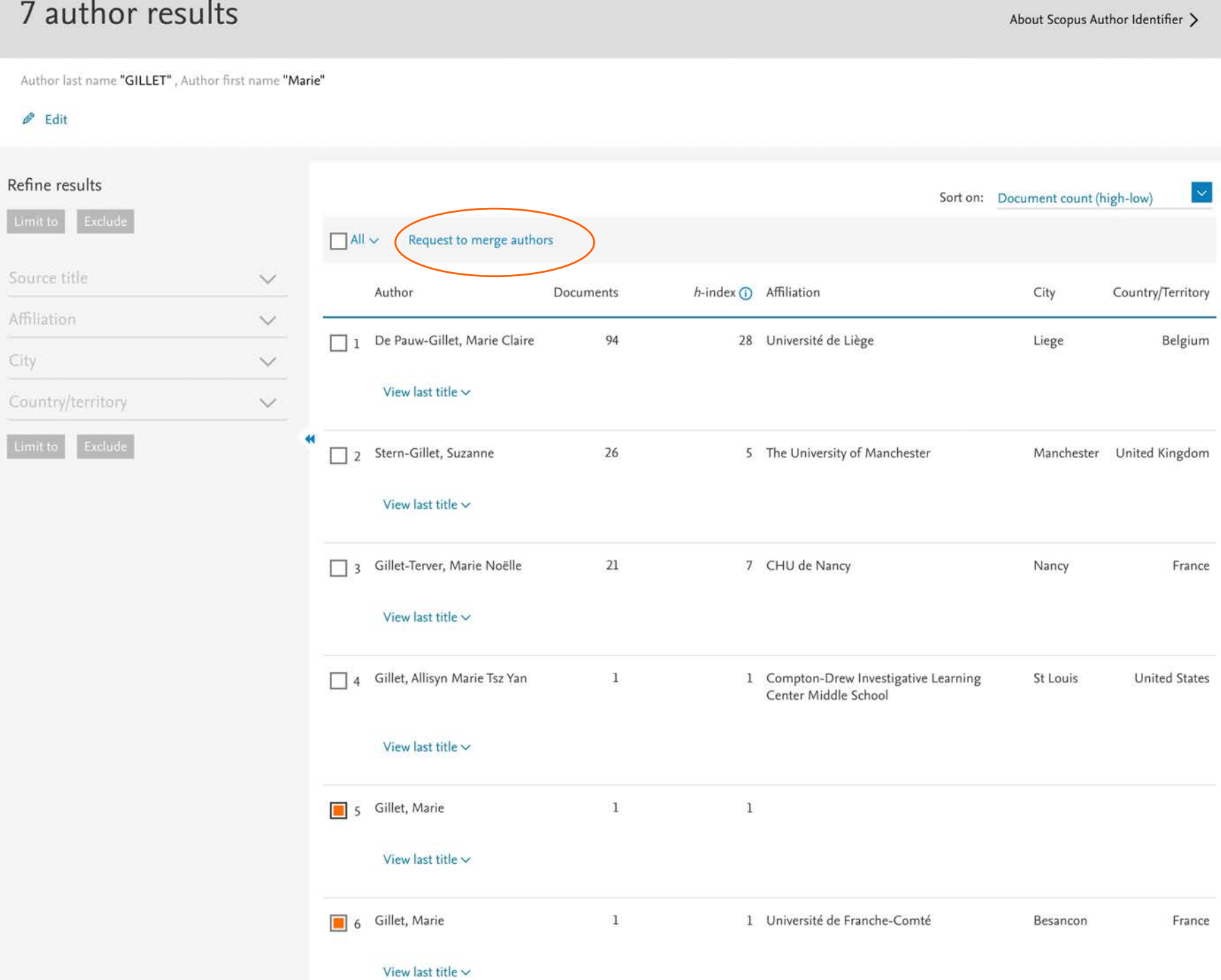

 $m$ 

CLAUDE NI

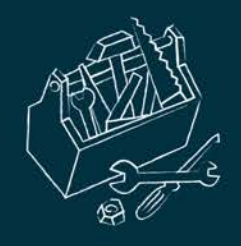

Relier ses identifiants Scopus et et ORCID ID

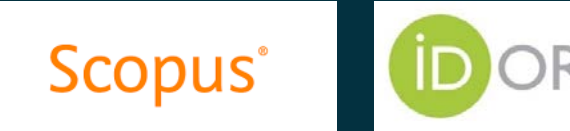

 En associant vos identifiants Scopus et ORCID ID, les références de vos publications indexées dans la base Scopus pourront être importées dans votre profil ORCID, et votre ORCID ID sera affiché dans les références de vos publications sous Scopus.

 La mise en relation de vos identifiants Scopus et ORCID ainsi que des références de vos publications entre Scopus et ORCID se fait par un service web dédié : [https://orcid.scopusfeedback.com/#/](https://orcid.scopusfeedback.com/)

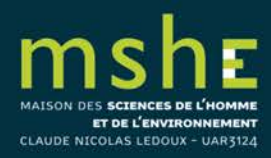

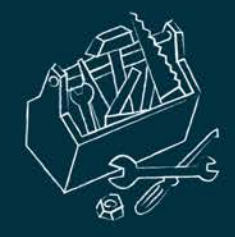

## Scopus **ORCID**

### Send Scopus Author details and publication list to ORCID

Your publications on Scopus may be spread over a number of different Author profiles, because these are generated automatically.

ORCID(Open Researcher and Contributor ID) seeks to remedy the systemic name ambiguity problems seen in scholarly research by assigning unique identifiers linkable to an individual's research output. If you have not yet created an ORCID profile, you will be able to do so during the process that follows; alternatively, you can register first at https://orcid.org and then import your works from your profile page.

The Start button will take you to the ORCID site, where you can give permission for us to read your ORCID record (in order to find your profile(s) in Scopus), and send your ID to ORCID. If you choose to send a list of your publications to ORCID at the end of this process, we will repeat this to gain permission to update your ORCID record.

**Start** 

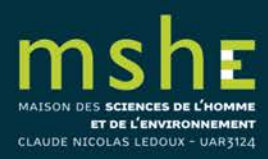

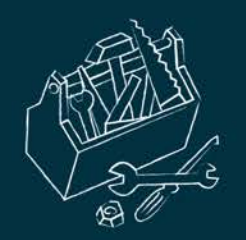

 $\epsilon$ 

MAISON DES SCIENCES DE L'HOMME ET DE L'ENVIRONNEMENT CLAUDE NICOLAS LEDOUX - UAR3124

### Scopus | ORCID 1 Select profiles 2 Select profile name 3 Review publications 4 Review profile 5 Send Author ID 6 Send publications **Select your Scopus profiles** Please select all profiles that contain publications authored by you and click the next button to continue

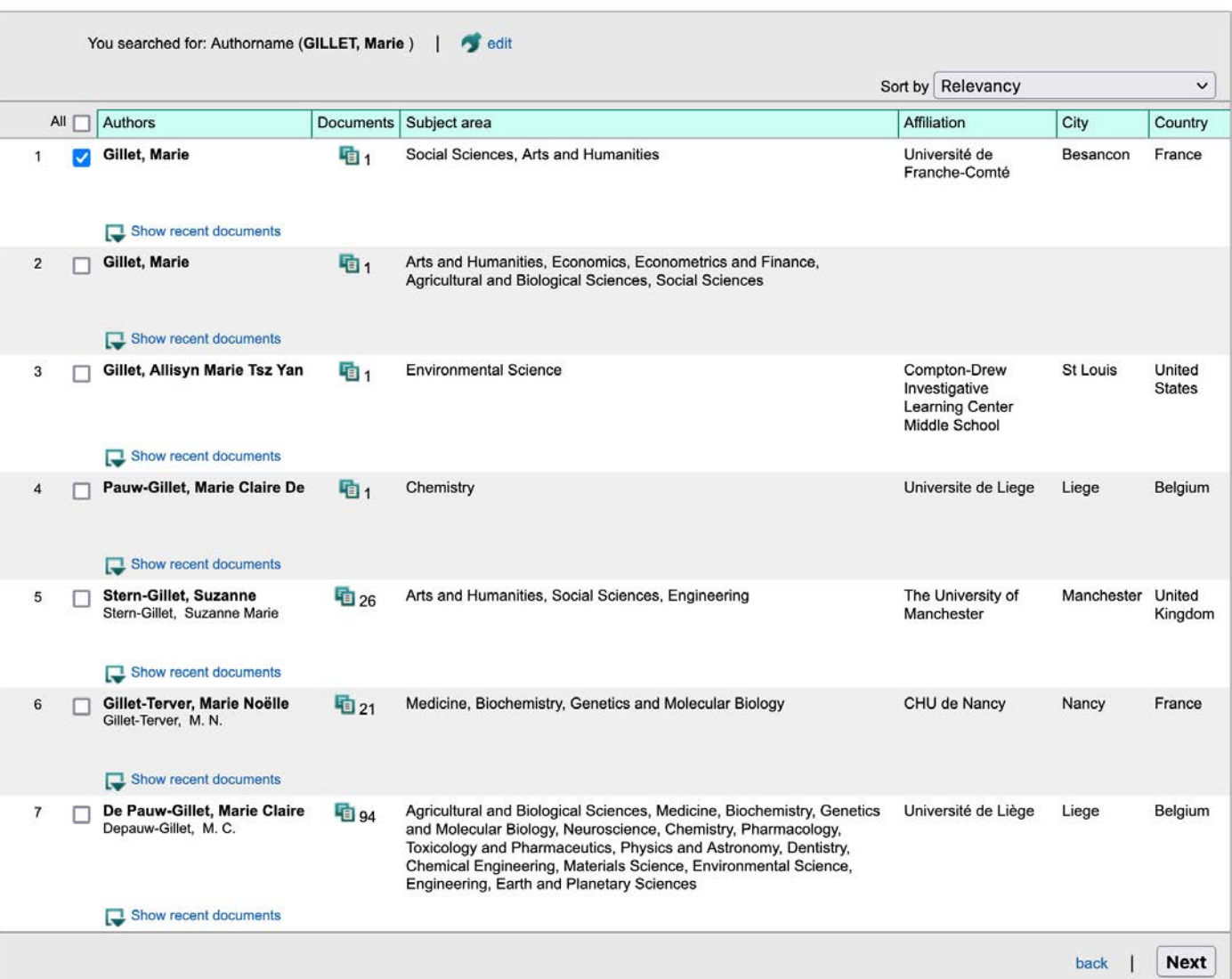

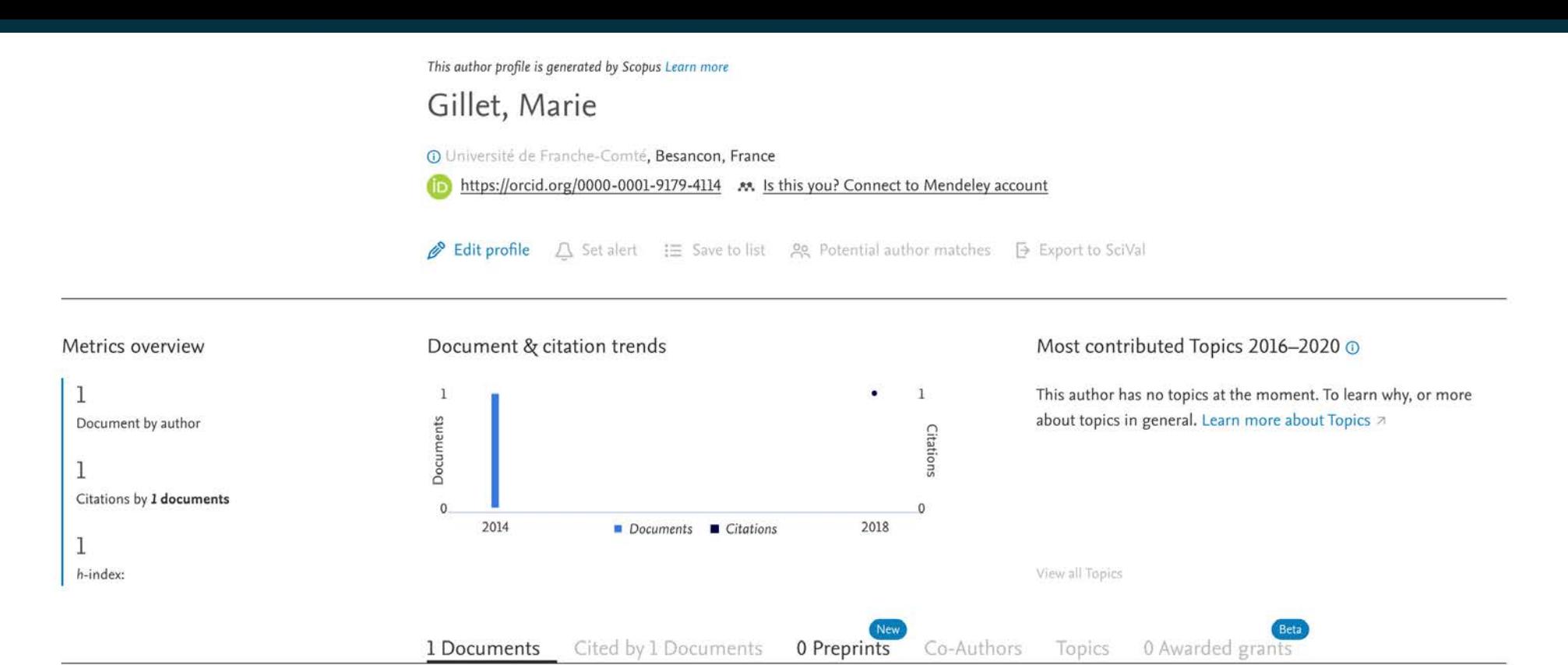

#### Note:

 $\triangle$ 

Scopus Preview users can only view an author's last 10 documents, while most other features are disabled. Do you have access through your institution? Check your institution's access to view all documents and features.

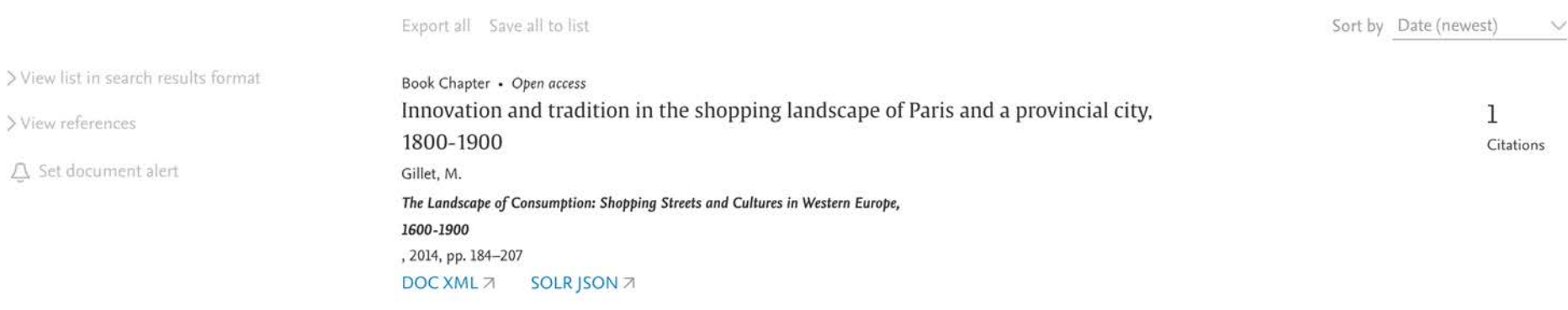

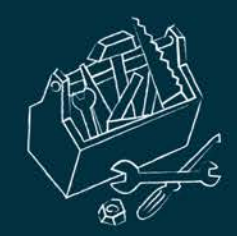

### / Marie<br>GILLET

**ORCID ID** 

Pays France

/ Mots clés

/ Sites web Linkeldin Twitter

Courriels

#### **Biographie** O

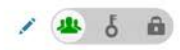

Éditrice à la Maison des sciences de l'homme et de l'environnement Claude Nicolas Ledoux et aux Presses universitaires de Franche-Comté (collection « Les Cahiers de la MSHE »). Elle a mené des recherches sur les boutiques et boutiquiers au XIXe siècle à Besançon.

+ Ajouter manuellement

Enables users to import metadata from Airiti, including journal papers, proceedings, dissertations, and books. Scholars can easily collec...

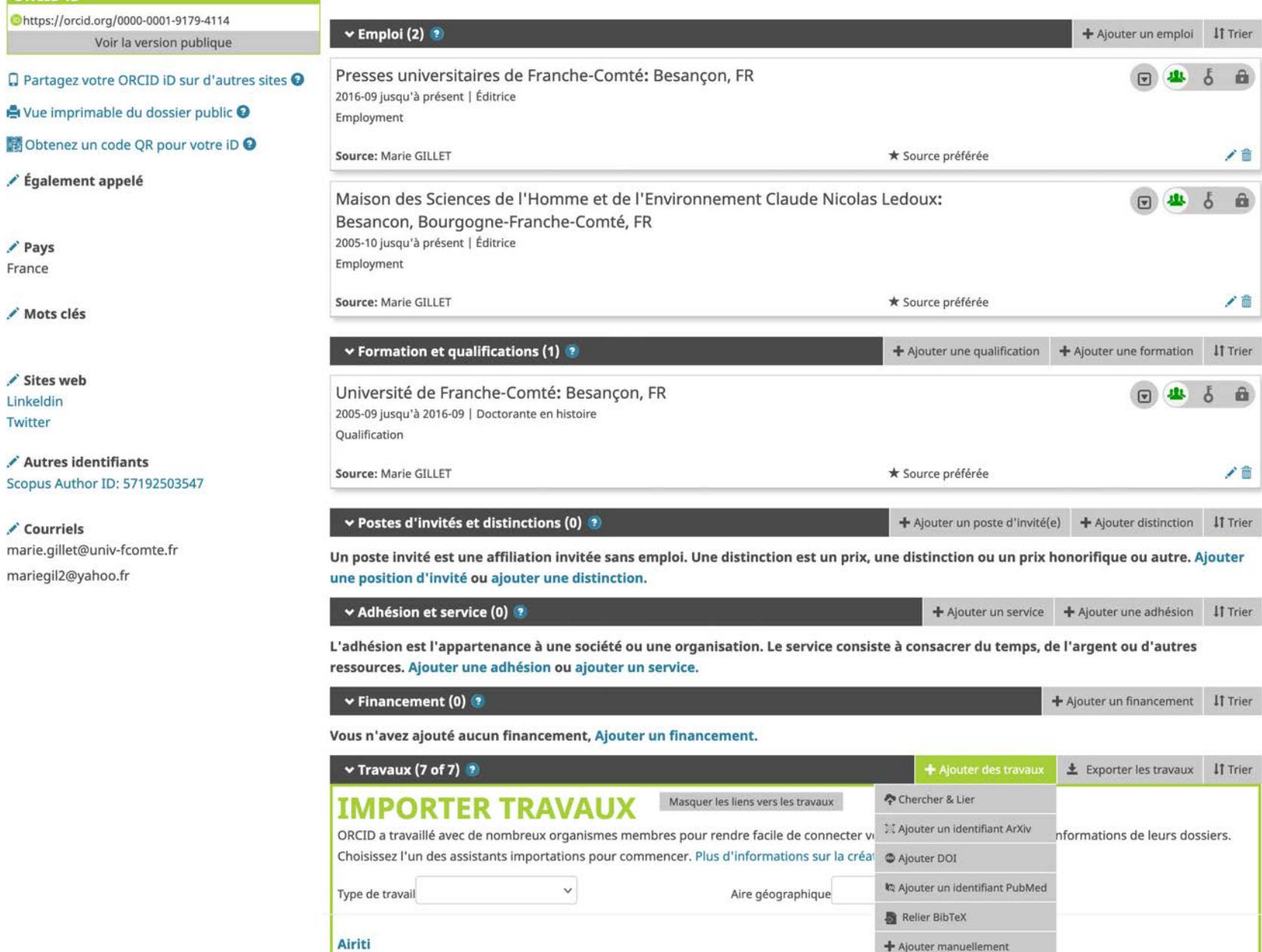

MAISON DES SCIENCES DE L'HON ET DE L'ENVIRONNEME CLAUDE NICOLAS LEDOUX - UAR31

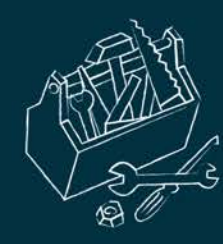

# Les identifiants non gérés par le chercheur

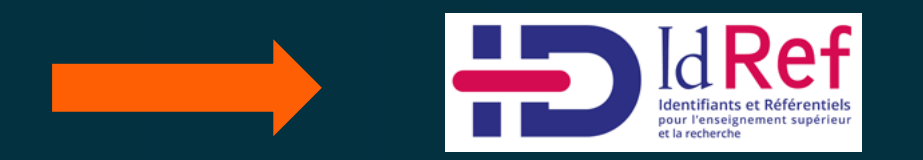

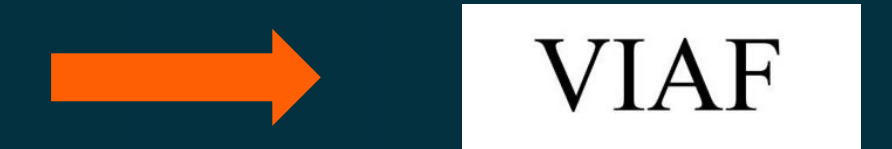

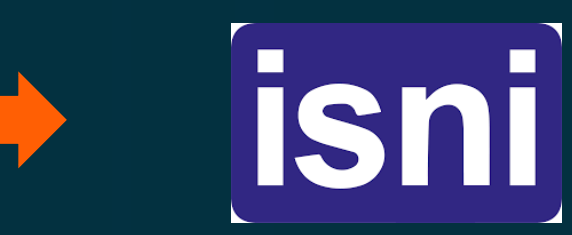

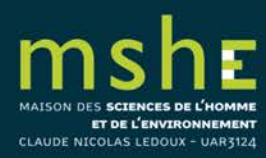

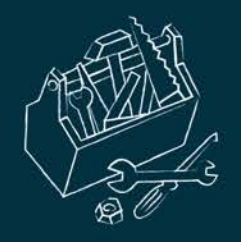

IdRef

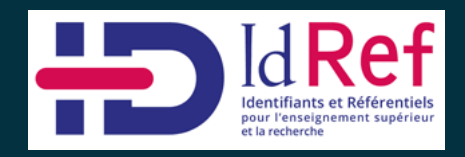

Chaque notice possède un contenu structuré :

- 1. Les différents noms connus : le nom principal et des variantes (par exemple nom de jeune fille)
- 2. Des informations contextuelles comme les dates de vie pour situer la période d'activité du chercheur
- 3. Des notes biographiques pouvant indiquer les différents établissements où le chercheur a exercé
- 4. Des liens vers des gisements documentaires (ouvrages signalés dans le Sudoc dont le chercheur est l'auteur, articles et références déposés dans HAL, thèses soutenues et encadrées...)
- 5. La source documentaire à l'origine de la création de la notice
- 6. Les autres identifiants connus du chercheur, avec renvoi vers le compte du chercheur dans ces différentes bases : IdHAL, ORCID, ISNI...

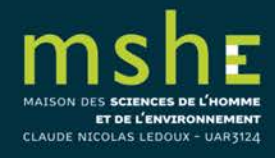

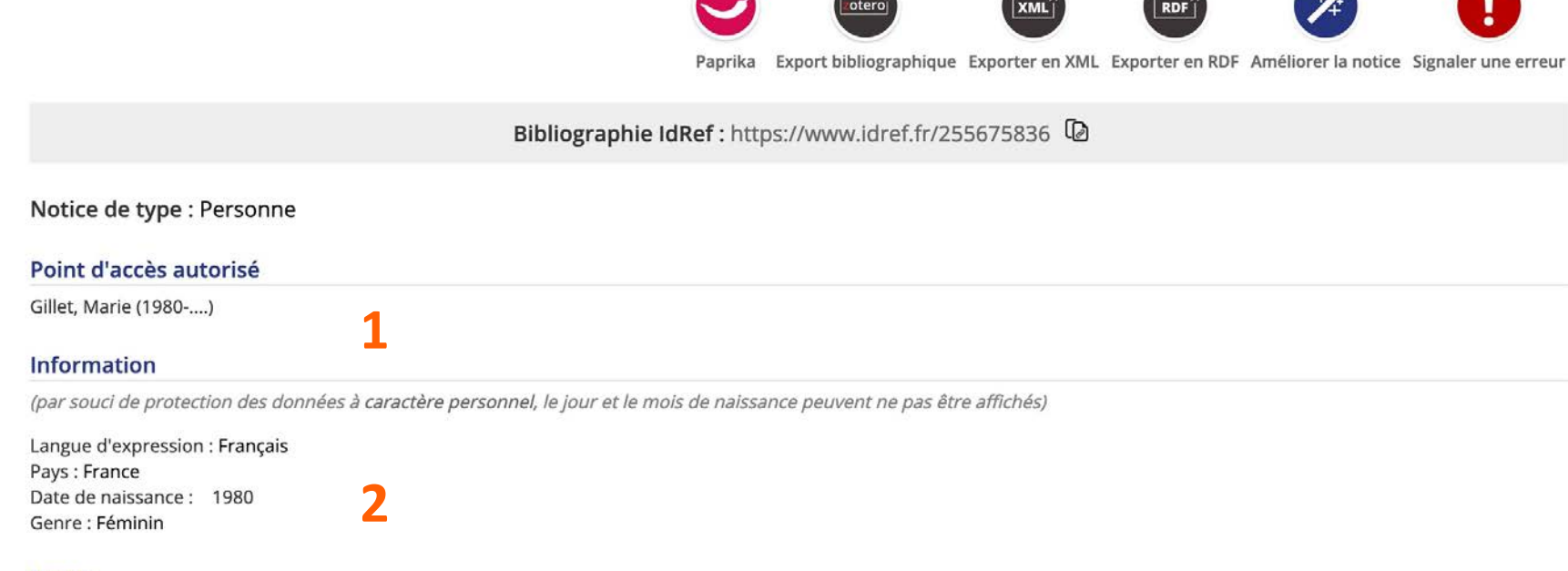

#### **Notes**

#### Note sur la biographie et les activités :

Éditrice à la Maison des sciences de l'homme et de l'environnement Claude Nicolas Ledoux et aux Presses universitaires de Franche-Comté (collection « Les Cahiers de la MSHE »). Elle a mené des recherches sur les boutiques et boutiquiers au XIXe siècle à Besançon.

#### Note générale sur le champ d'application :

Ne pas confondre avec David (née Gillet), Marie ; docteur en sociologie et ingénieur de recherche à AgroSup Dijon

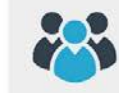

Co-contributeurs dans le Sudoc

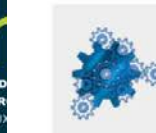

ET DE L'ENVI CLAUDE NICOLAS LEDOU

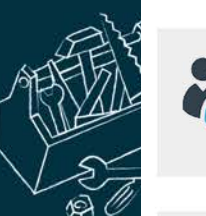

#### Co-contributeurs dans le Sudoc

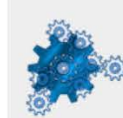

### Concepts Rameau associés dans le Sudoc

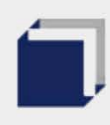

Notices bibliographiques liées dans le Sudoc

4

5

**HAL** 

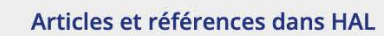

ORCID

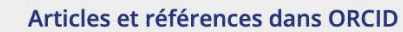

**Source** 

Internet, https://orcid.org/0000-0001-9179-4114, 2021/05/31

Information trouvée : Identifiant ORCID

Internet, https://pufc.univ-fcomte.fr/pufc.html?\_\_store=default, 2021/03/31

Information trouvée : Marie Gillet, secrétaire d'édition, maquettiste

Les révolutions du commerce : France, XVIIIe-XXIe siècle / sous la direction de Jean-Claude Daumas, 2020

6

#### **Autres identifiants** ET DE L'ENVII CLAUDE NICOLAS LEDOU

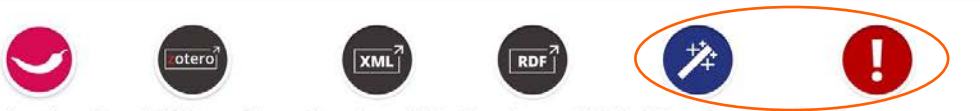

Export bibliographique Exporter en XML Exporter en RDF Améliorer la notice Signaler une erreur Paprika

Bibliographie IdRef: https://www.idref.fr(255675836)

#### Notice de type : Personne

#### Point d'accès autorisé

Gillet, Marie (1980-....)

#### **Information**

(par souci de protection des données à caractère personnel, le jour et le mois de naissance peuvent ne pas être affichés)

Langue d'expression : Français Pays: France Date de naissance: 1980 Genre : Féminin

#### **Notes**

#### Note sur la biographie et les activités :

Éditrice à la Maison des sciences de l'homme et de l'environnement Claude Nicolas Ledoux et aux Presses universitaires de Franche-Comté (collection « Les Cahiers de la MSHE »). Elle a mené des recherches sur les boutiques et boutiquiers au XIXe siècle à Besançon.

#### Note générale sur le champ d'application :

Ne pas confondre avec David (née Gillet), Marie ; docteur en sociologie et ingénieur de recherche à AgroSup Dijon

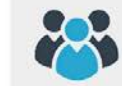

Co-contributeurs dans le Sudoc

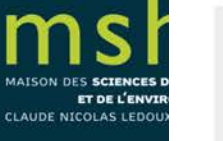

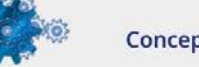

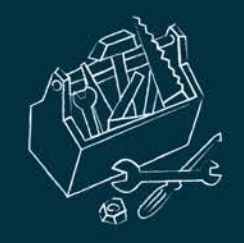

VIAF

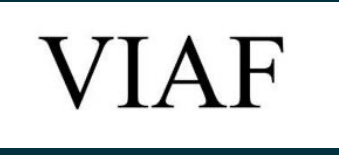

- Le **fichier d'autorité international virtuel** est un fichier d'autorité international servant à identifier les personnes ou les collectivités contenues dans d'autres fichiers d'autorité.
- La consultation de ce fichier est offerte gratuitement aux bibliothèques et aux particuliers par le web et permet de mettre en relation les notices d'autorité des différentes bibliothèques concernant une même personne, par un identifiant VIAF.
- L'objectif du VIAF est de faire baisser le coût et de valoriser les fichiers d'autorité des bibliothèques par l'appariement et l'établissement de liens entre les fichiers d'autorité des bibliothèques nationales, et en rendant cette information disponible sur le web.

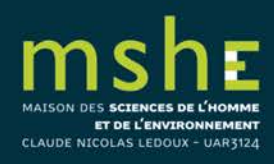

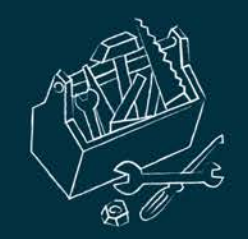

**mshE** MAISON DES SCIENCES DE L'HOMME ET DE L'ENVIRONNEMENT

CLAUDE NICOLAS LEDOUX - UAR3124

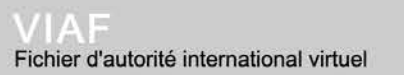

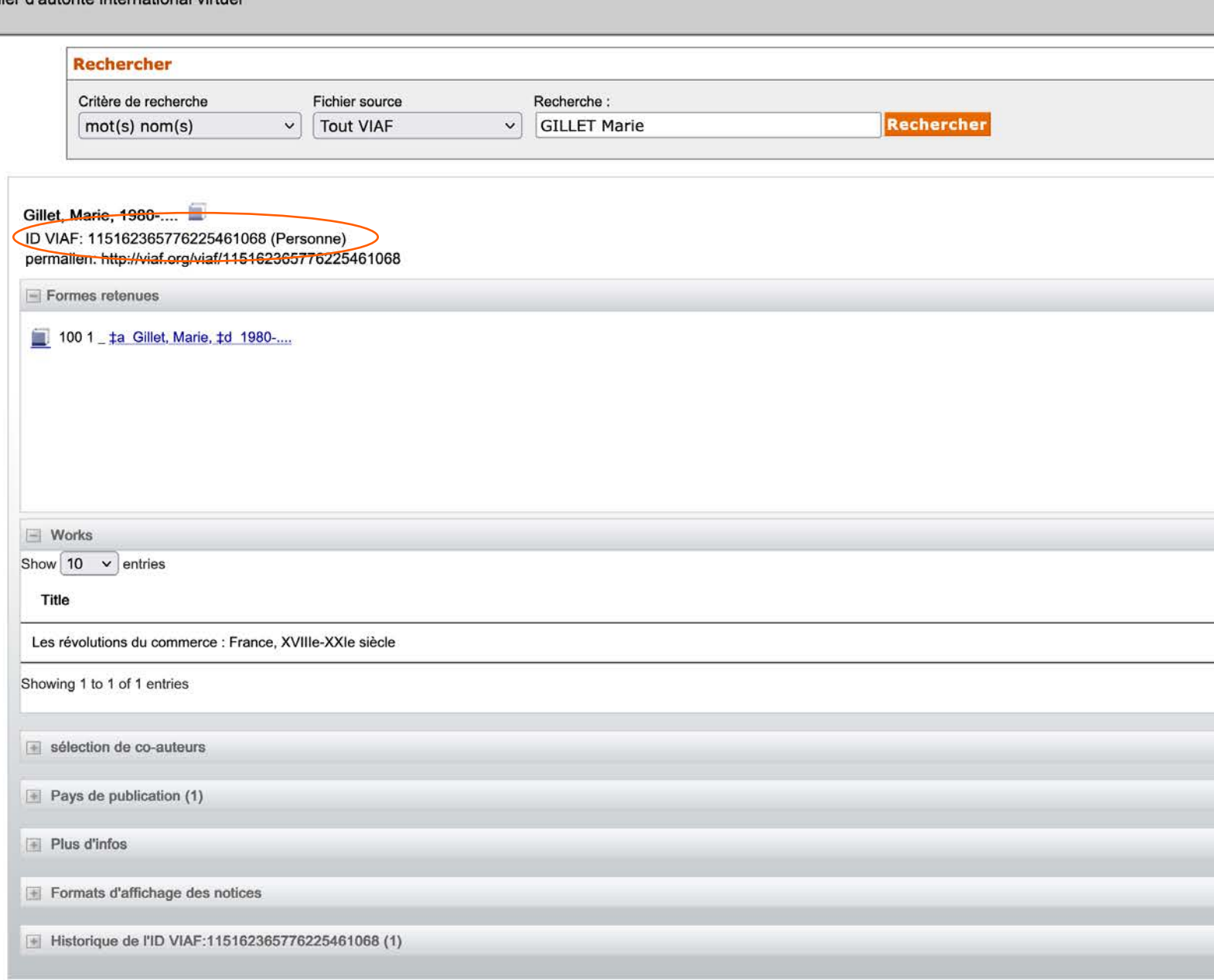

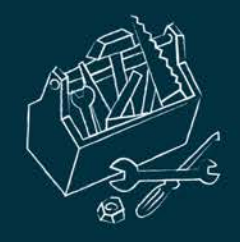

ISNI

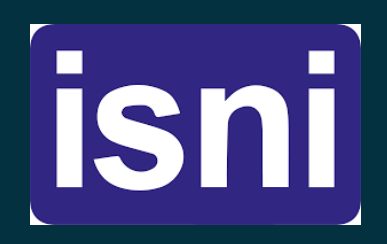

L'ISNI est un code international normalisé des noms.

 Il permet d'identifier au niveau international les **identités publiques des personnes ou des organismes** impliqués dans la création, la production ou la gestion et la distribution de contenus intellectuels et artistiques. Les personnes identifiées peuvent être, par exemple, l'auteur, l'éditeur, le traducteur ou l'illustrateur.

 La base ISNI permet l'accès à toutes les informations publiques fournies par les contributeurs, et comprend des liens vers d'autres bases de données. Néanmoins, elle n'est pas destinée à rassembler de manière exhaustive des informations sur les entités identifiées.

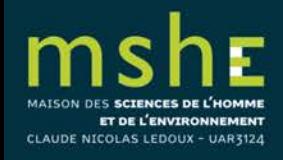

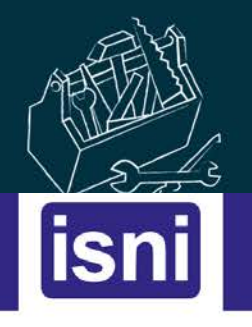

NEWS  $\star$  $HELP$ 

### **Search Database**

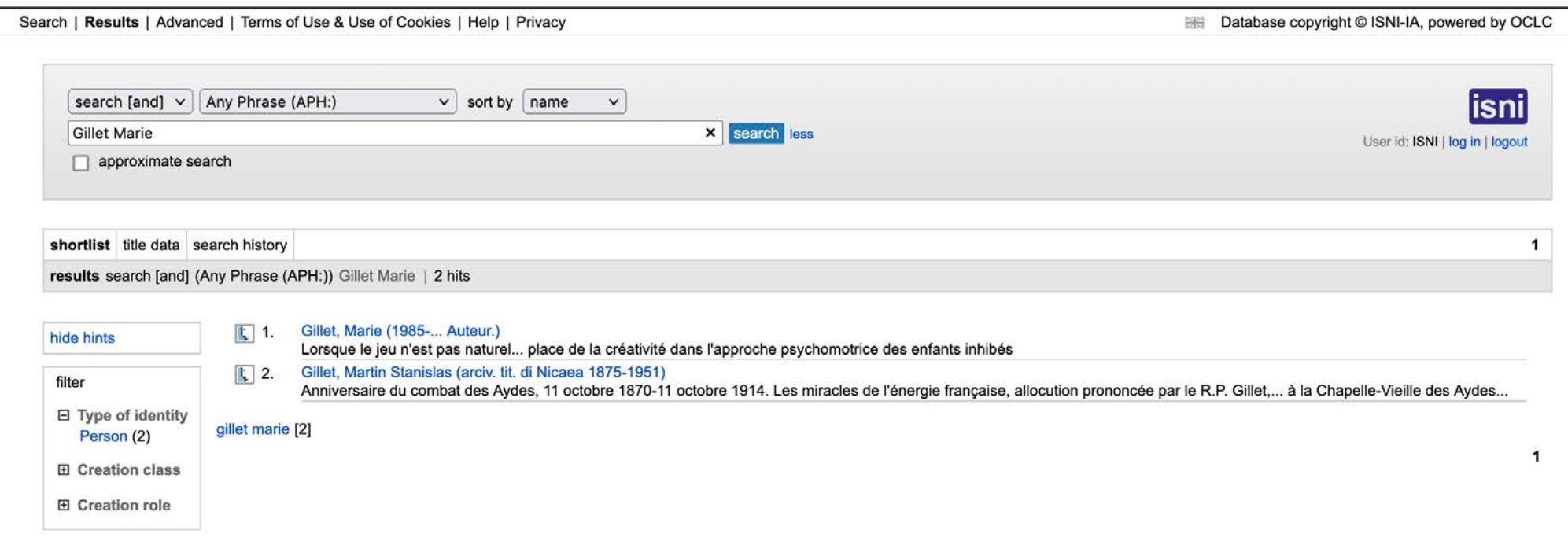

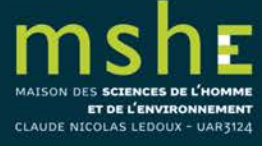

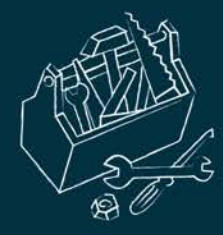

### Sources

- □ FAQ chercheurs sur ORCID : [https://info.orcid.org/fr/FAQ-chercheur/.](https://info.orcid.org/fr/FAQ-chercheur/)
- Doranum : <https://doranum.fr/identifiants-perennes-pid/>
- □ Coopist : [https://coop-ist.cirad.fr](https://coop-ist.cirad.fr/)
- □ WoS : [https://clarivate.com/products/scientific-and-academic-research/research](https://clarivate.com/products/scientific-and-academic-research/research-discovery-and-workflow-solutions/researcher-profiles/)[discovery-and-workflow-solutions/researcher-profiles/](https://clarivate.com/products/scientific-and-academic-research/research-discovery-and-workflow-solutions/researcher-profiles/)
- □ HAL : <https://hal.archives-ouvertes.fr/>
- Créer son idHAL : <https://doc.archives-ouvertes.fr/identifiant-auteur-idhal-cv/>
- Scopus : <https://www.scopus.com/>
- FAQ Scopus : <https://service.elsevier.com/app/overview/scopus/>
- Author Feedback Wizard : <https://www.scopus.com/feedback/author/home.uri>
- □ IdRef : <https://www.idref.fr/>
- U VIAF : <http://viaf.org/>
- ISNI : <https://isni.org/page/search-database/>

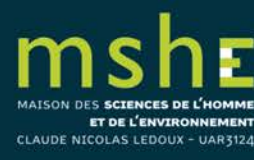